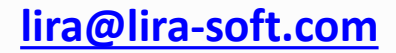

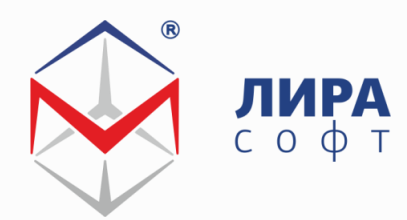

lira-soft.com +7 (499) 922-00-02

# **Современные методы моделирования и расчета зданий и сооружений в ПК ЛИРА 10.4**

## **Евзеров И.Д.**

**д.т.н., науч. руководитель проекта ЛИРА 10 Колесников А.В.**

**технический директор «ЛИРА софт»** 

**Санкт-Петербург 2015**

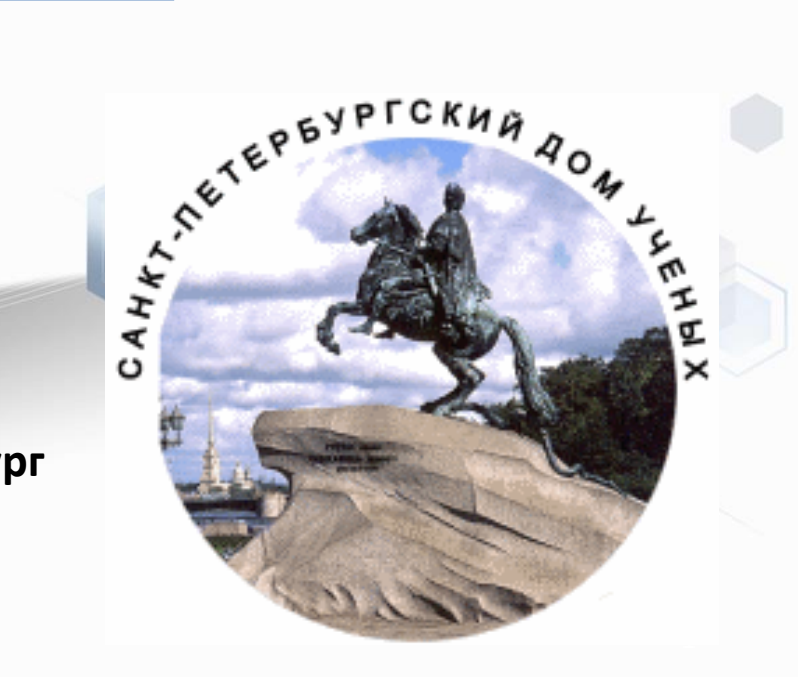

# 1. Область применения

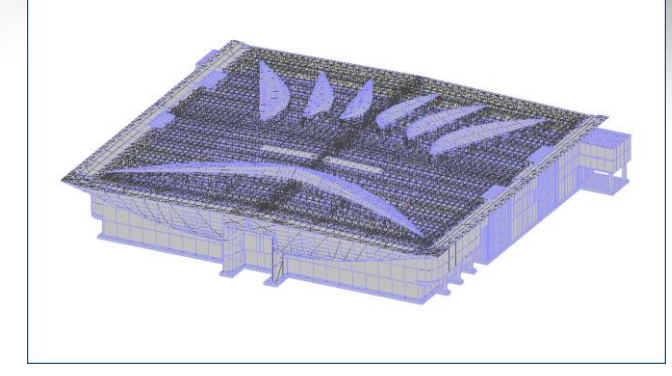

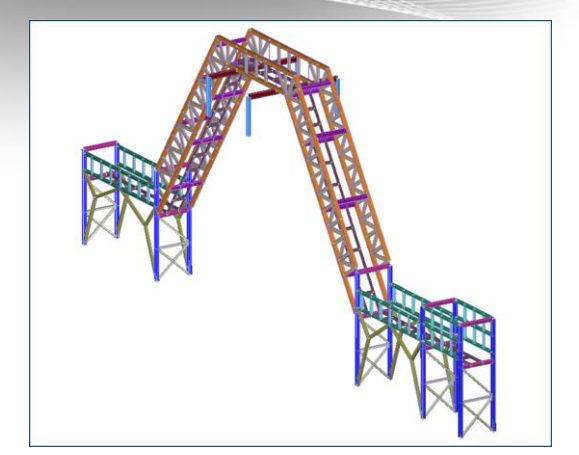

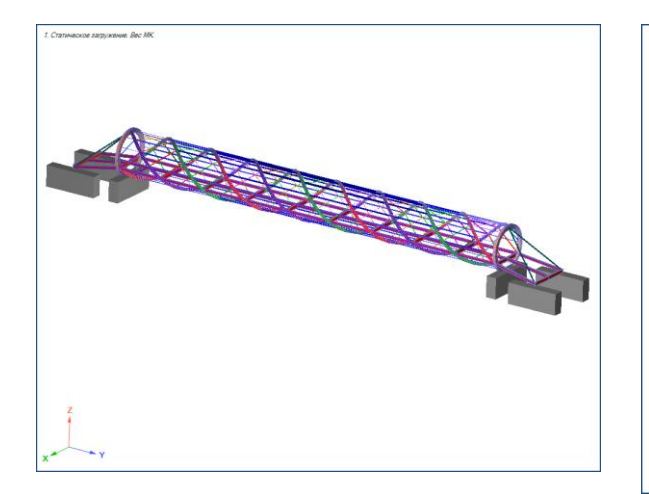

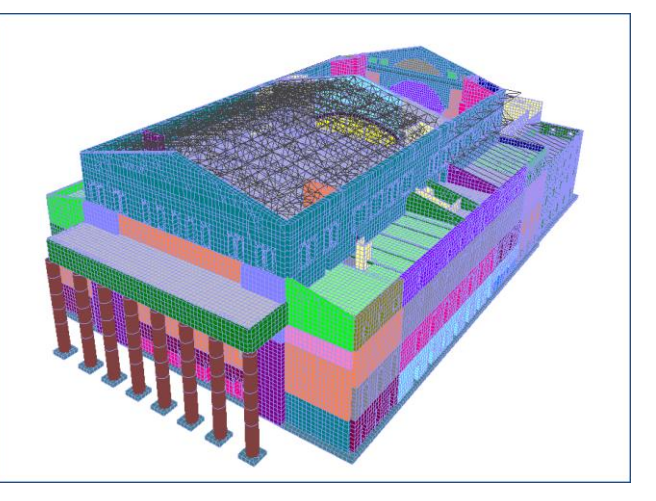

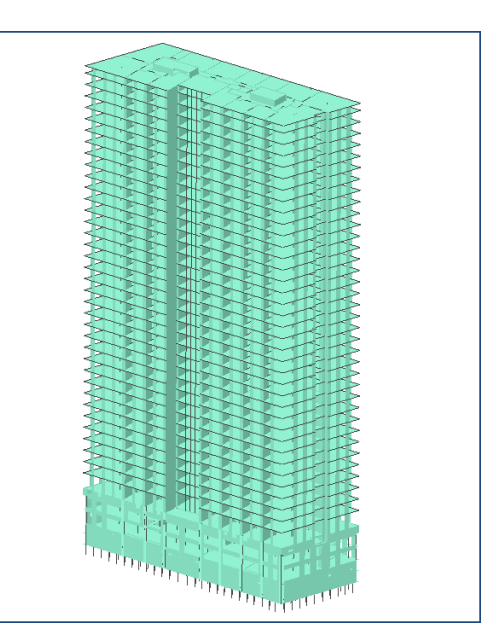

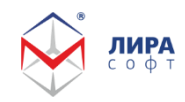

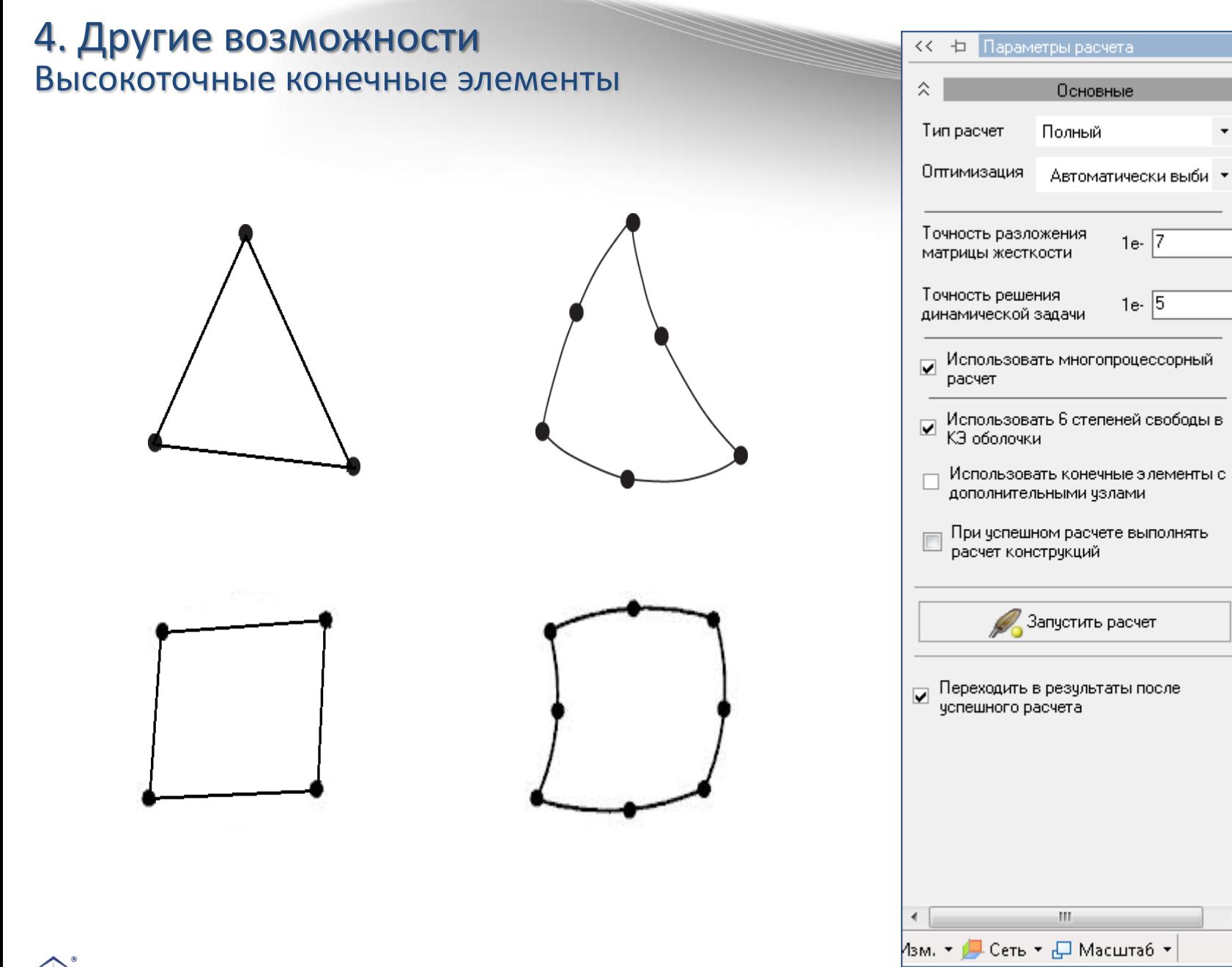

ЛИРА  $O \Phi$ 

۰

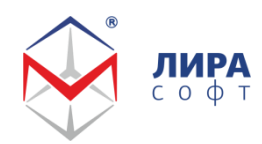

## **Конечные элементы с узлами**

# **на серединах сторон**

#### **Конечные элементы линейной статической задачи [1, 2, 3]**

ПОРЯДОК ПРОИЗВОДНЫХ *m*;

область  $\Omega$ , занимаемую конечным элементом, и его узлы  $X_i$ ;

множество узловых неизвестных;

множество  $H_{\mu}$  линейных комбинаций базисных функций  $\mu_k$  или их явный вид.

Обозначим  $P_r(\Omega)$  - множество многочленов степени не выше  $r$  на  $\Omega$ ;

 $Q_r(\Omega)$  - множество произведений многочленов степени не выше  $r$  по каждой переменной,

#### **Базисные функции:**

Треугольник [4]: Треугольник с узлами в серединах сторон [3]:  $H_{\mu} = P_1(\Omega), \tau = 1.$  $H_{\mu} = P_2(\Omega)$ ,  $\tau = 2$ . Базисные функции на  $\Omega_0$  имеют вид Базисные функции  $\mu_1 = 1 - 3s_1 - 3s_2 + 2s_1^2 + 4s_1s_2 + 2s_2^2$ , на  $\Omega$  имеют вид  $\mu_2 = -s_1 + 2s_1^2$ ,  $\mu_3 = -s_2 + 2s_2^2$ ,  $\mu_1 = 1 - s_1 - s_2$ ,  $\mu_4 = 4s_1s_2$ ,  $\mu_5 = 4s_2 - 4s_1s_2 - 4s_2^2$ ,  $\mu_6 = 4s_1 - 4s_1s_2 - 4s_1^2$ .  $\mu_{2} = s_{1}, \mu_{3} = s_{2}.$ 

**1. Сьярле Ф.** Метод конечных элементов для эллиптических задач. - М.: Мир, 1980. –512 с.

**2. Карпиловский В.С.** Четыpеxугольный восьмиузловой конечный элемент плиты // Стpоительная меxаника и pасчет сооpужений, 1990. — C. 13-17.

**3. Евзеров И.Д.** Неконформные конечные элементы для нелинейных уравнений с монотонными операторами// Численные методы механики сплошной среды. –1985. – Т.16. - №5. - С. 49-56.

**4. Courant R.** Variable methods for the solution of problem of equilibrium and vibration. – Bull. Amer. Math. Soc., 1943, №1.

#### *РАЗДЕЛ 7 ПАТОЛОГИЧЕСКИЕ ТЕСТЫ. ВЕРИФИКАЦИЯ ПК ЛИРА.*

*ТЕСТ 7.1 ПРЯМОЛИНЕЙНАЯ КОНСОЛЬНАЯ БАЛКА ПОД ДЕЙСТВИЕМ НА СВОБОДНОМ ТОРЦЕ СОСРЕДОТОЧЕННИХ ПРОДОЛЬНЫХ И ПОПЕРЕЧНЫХ СИЛ И КРУТЯЩЕГО МОМЕНТА*

#### *Исходные данные:*

L=6 м; b=0.1 м; h=0.2 м; *Характеристики материала:*

E=  $1 \times 10^7$  κΠa, μ=0.3;

#### *Граничные условия:*

софт

*Узлы заделки:*  $\omega = u = v = \theta_z = \theta_x = \theta_y = 0$ .

#### *Нагрузка:*

 $P_x$ =1000 H ;  $P_y$ =1000 H ;  $M_x$ =1000 H⋅м ;

**Источник:** R. H. Macneal, R. L. Harder, A proposed standard set of problems to test finite element accuracy, North-Holland, Finite elements in analysis and design, 1, 1985, p. 3-20.

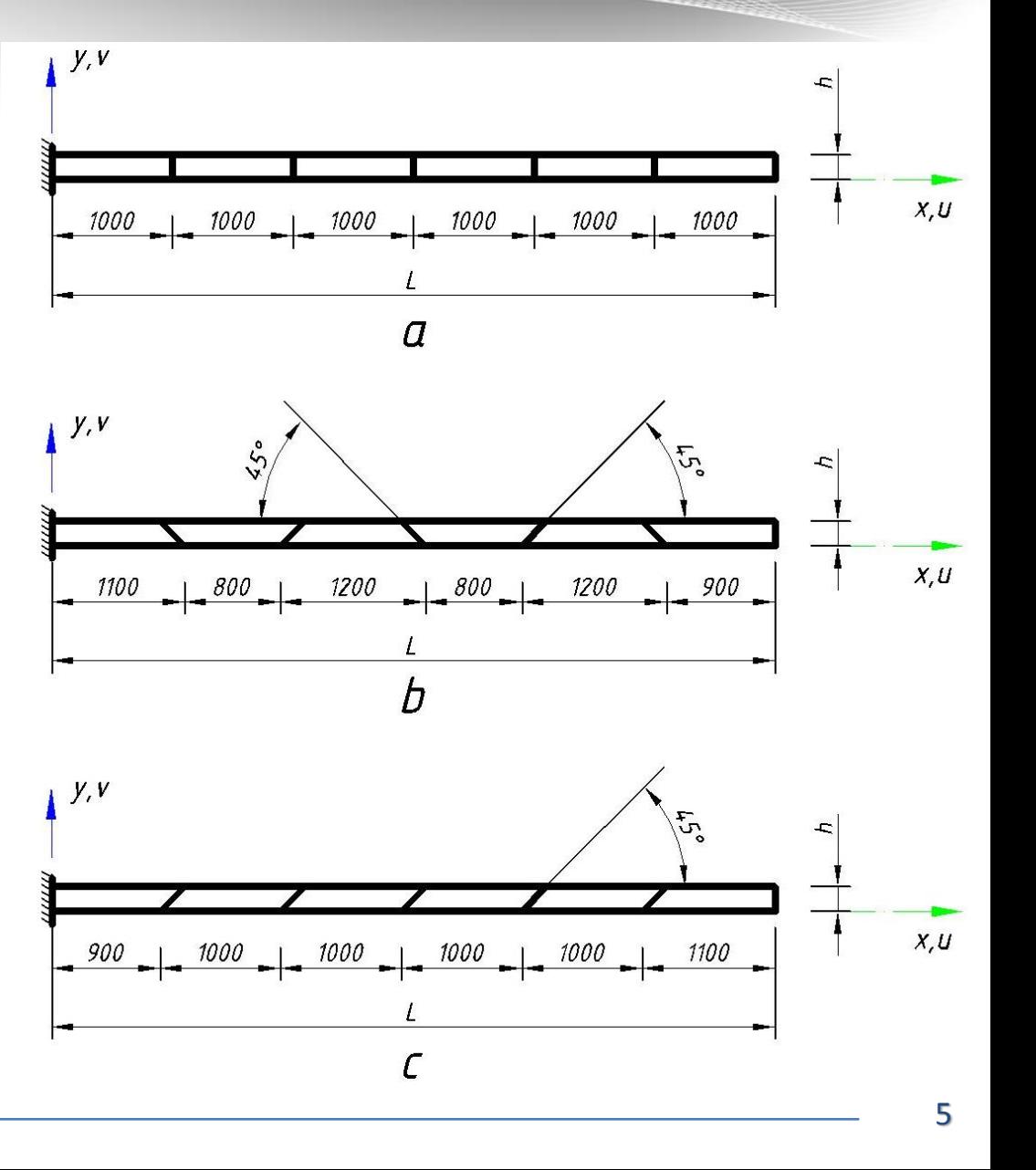

*ТЕСТ 7.1*

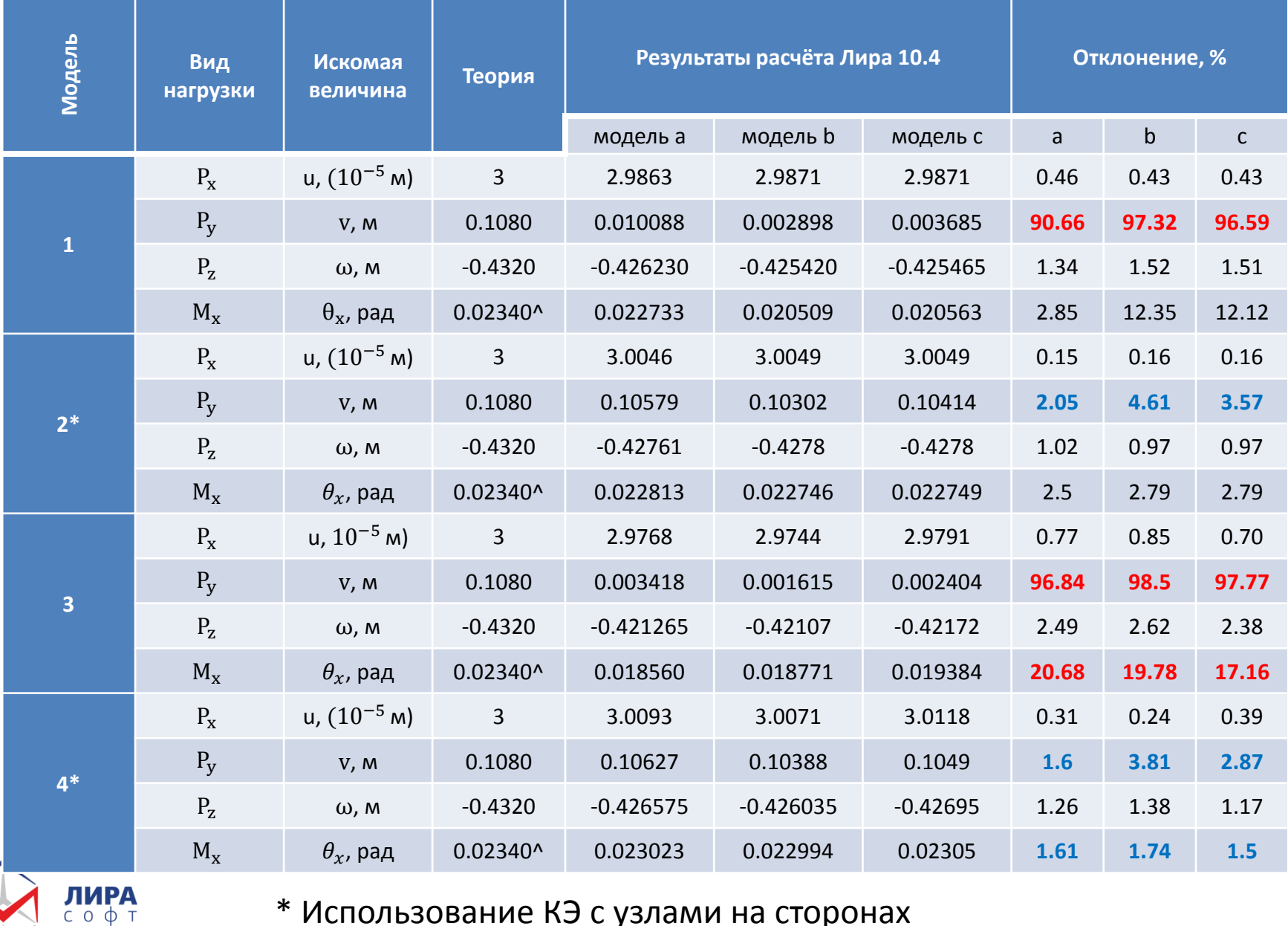

<u>respectivement of the contract of the contract of the contract of the contract of the contract of the contract of the contract of the contract of the contract of the contract of the contract of the contract of the contrac</u>

#### \* Использование КЭ с узлами на сторонах

*ТЕСТ 7.1*

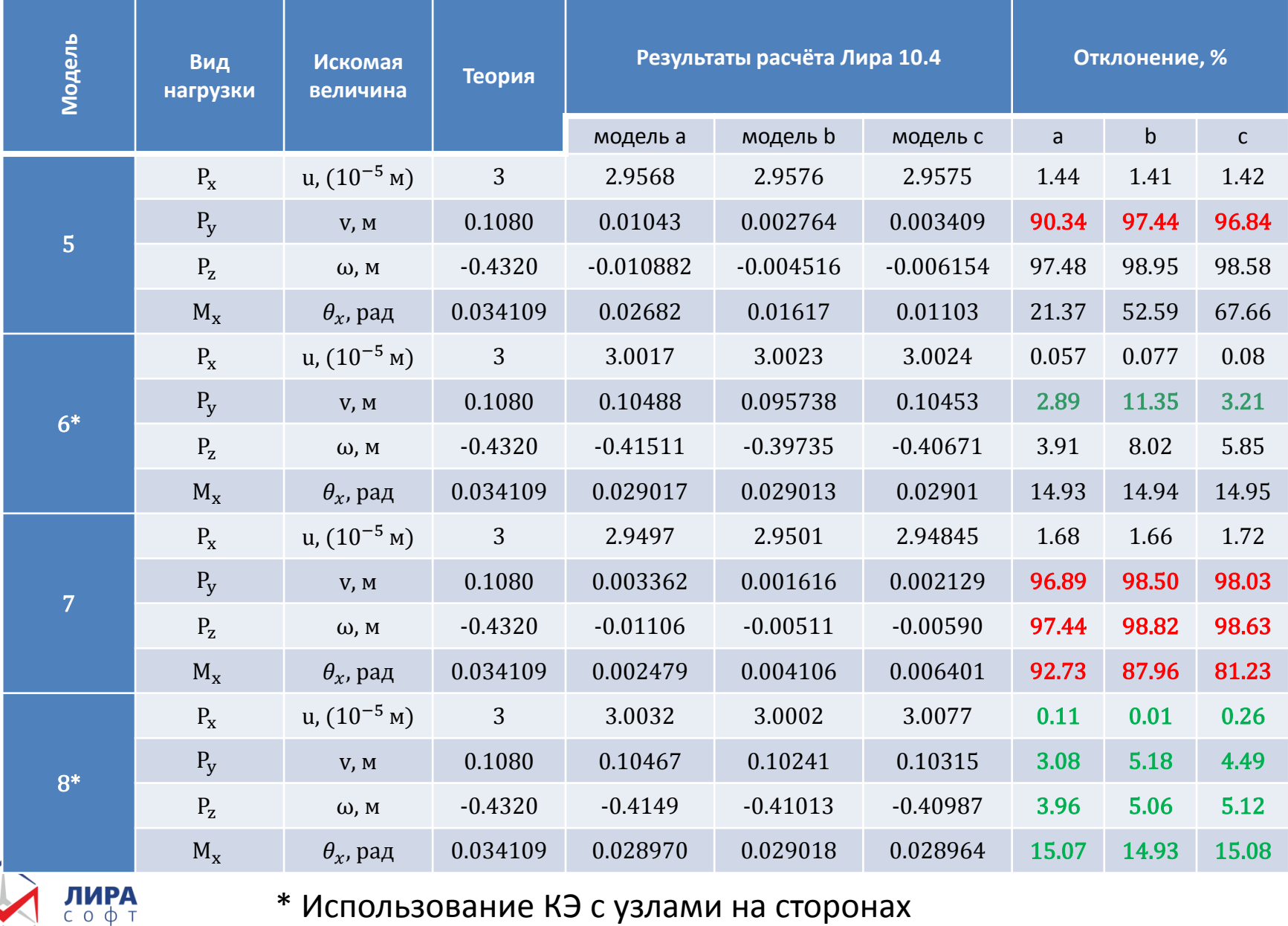

<u> Karl Maria ann an 1972 ann an 1974.</u>

#### \* Использование КЭ с узлами на сторонах

# Высокоточные конечные элементы

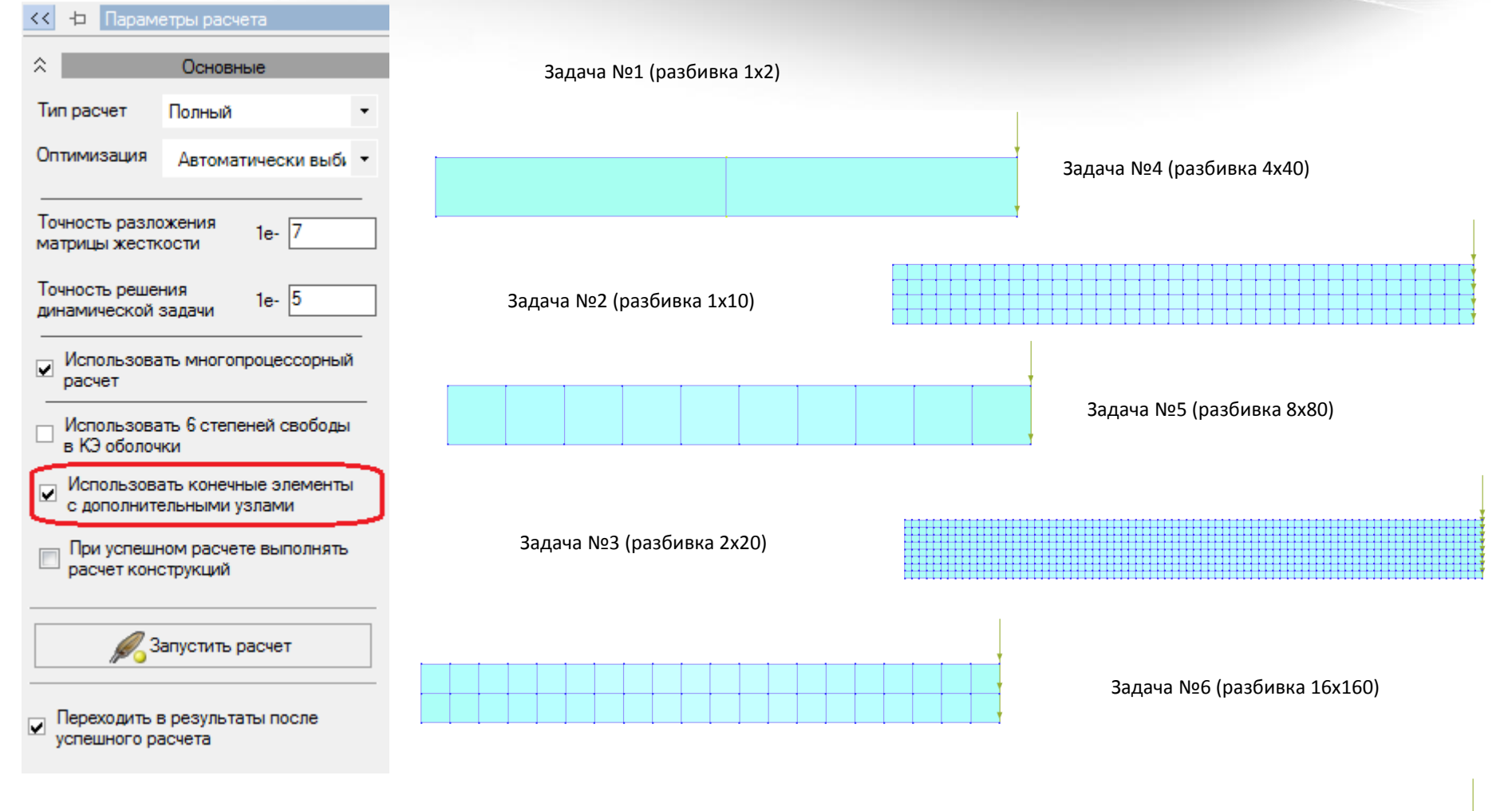

 $0$   $0$   $T$ 

#### Использование элементов с узлами на ребрах

# Высокоточные конечные элементы

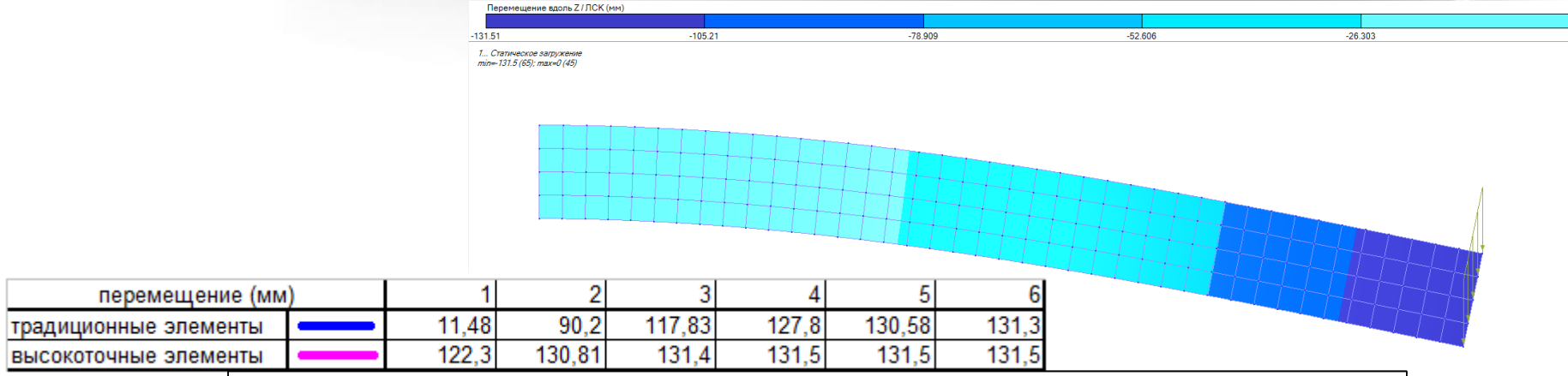

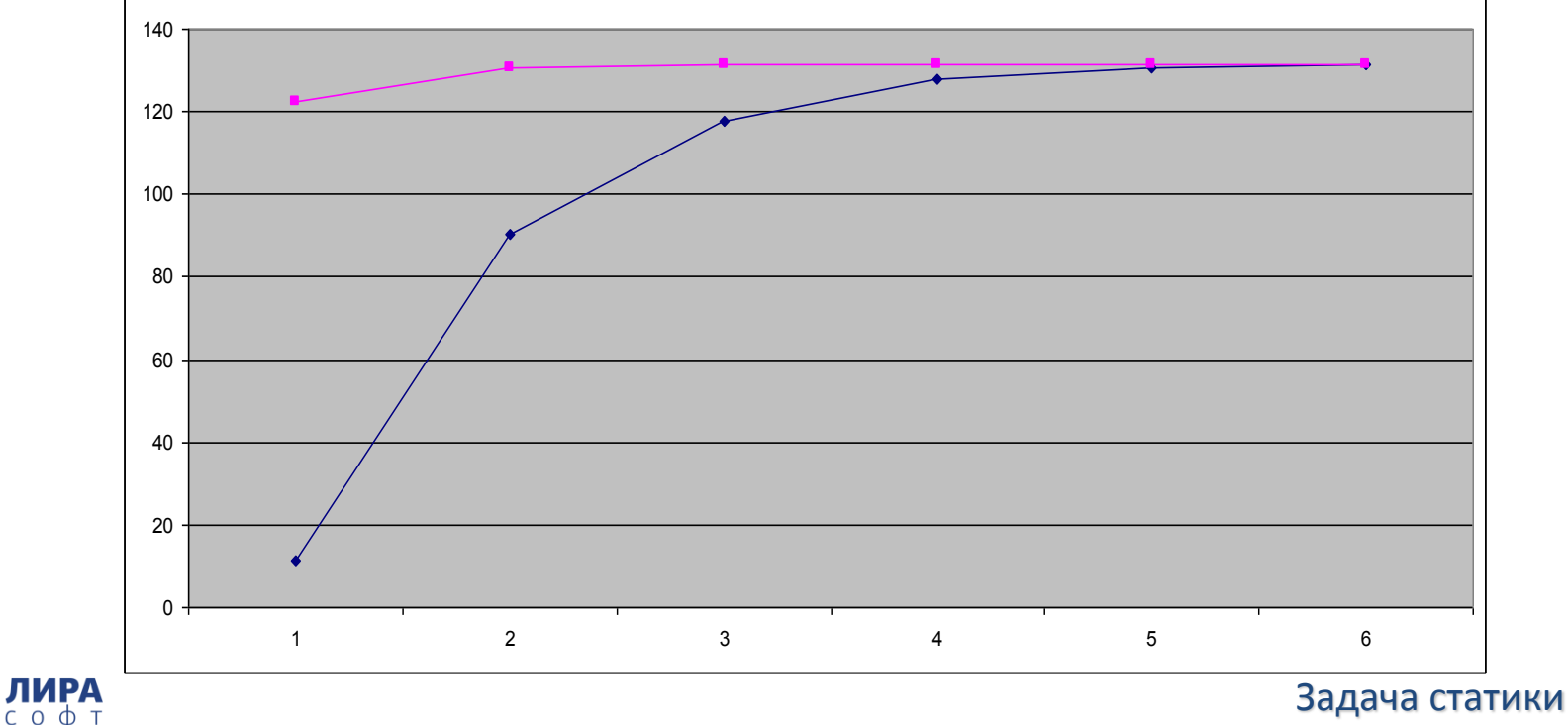

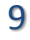

#### 2. Интерфейс OpenGL 3.3

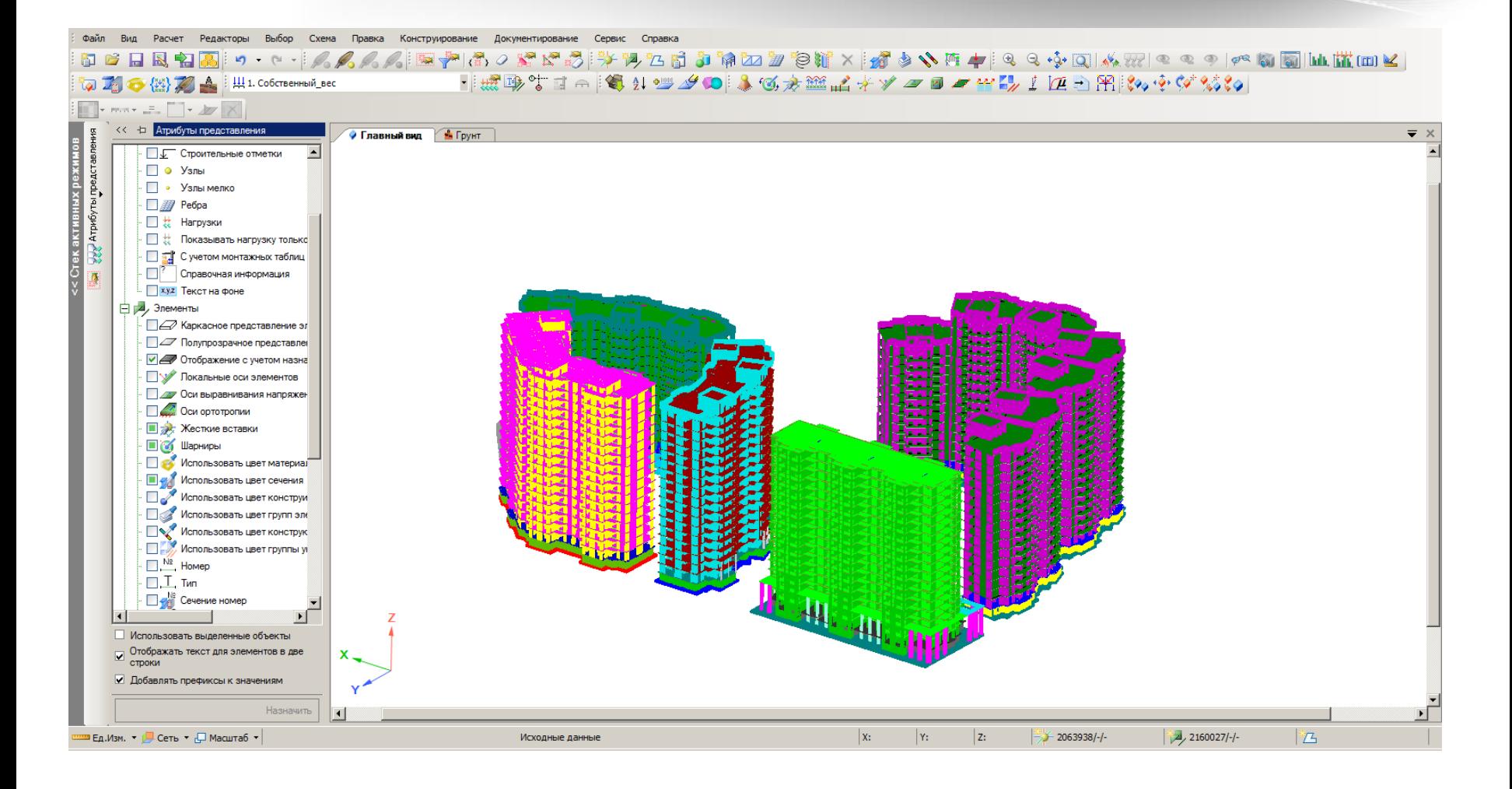

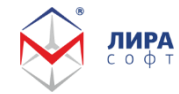

#### Существенно ускорена работа графической системы

## Единая интегрированная среда

# Армирование ж/б конструкций Редактор ГРУНТА

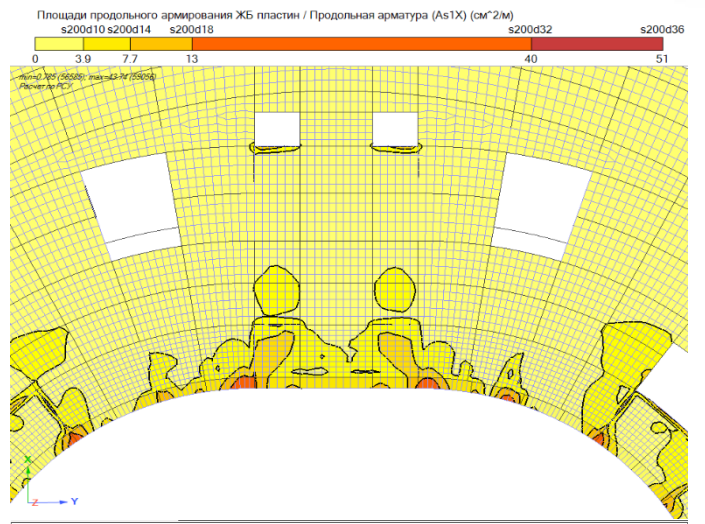

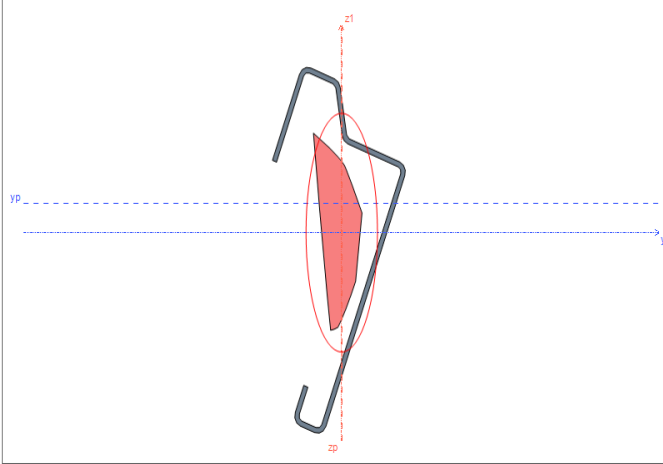

**ЛИРА** 

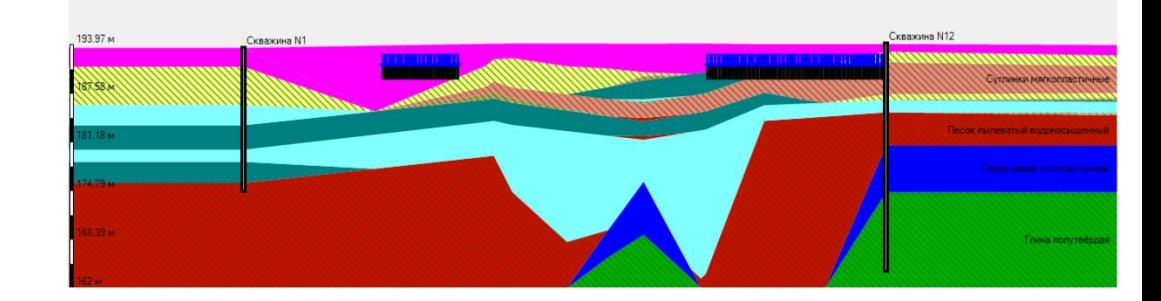

#### ПК ЛИРА 10x

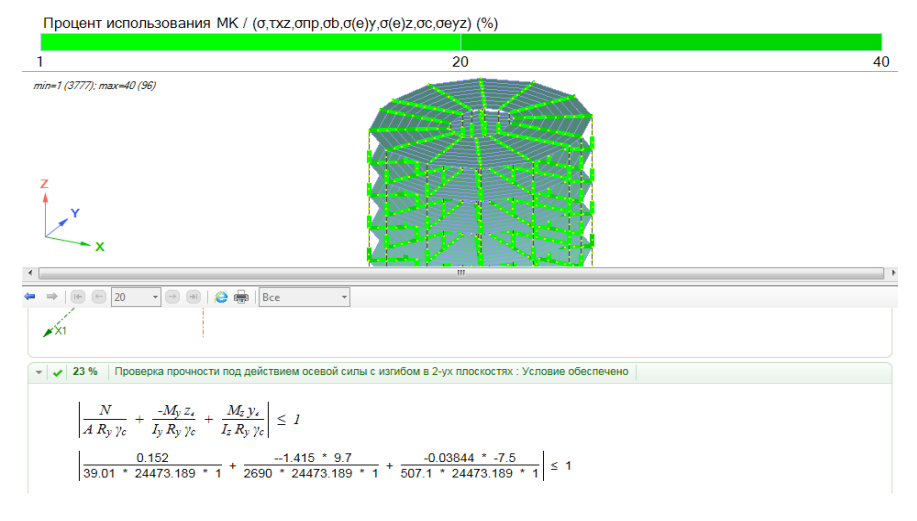

# Подбор и проверка МК Конструктор сечений

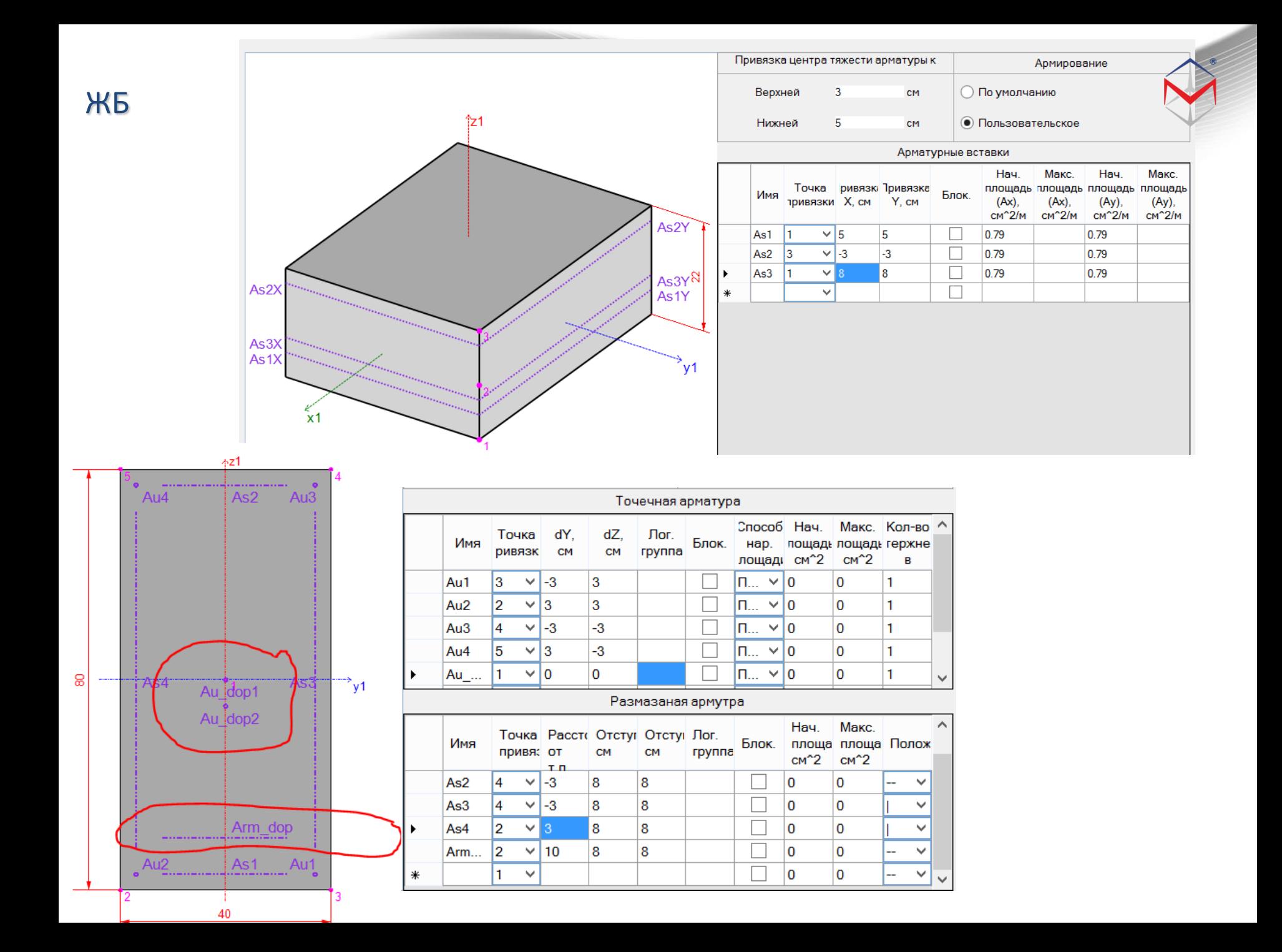

#### ЖБ

 $\overline{\phantom{1}}$  x

2

3

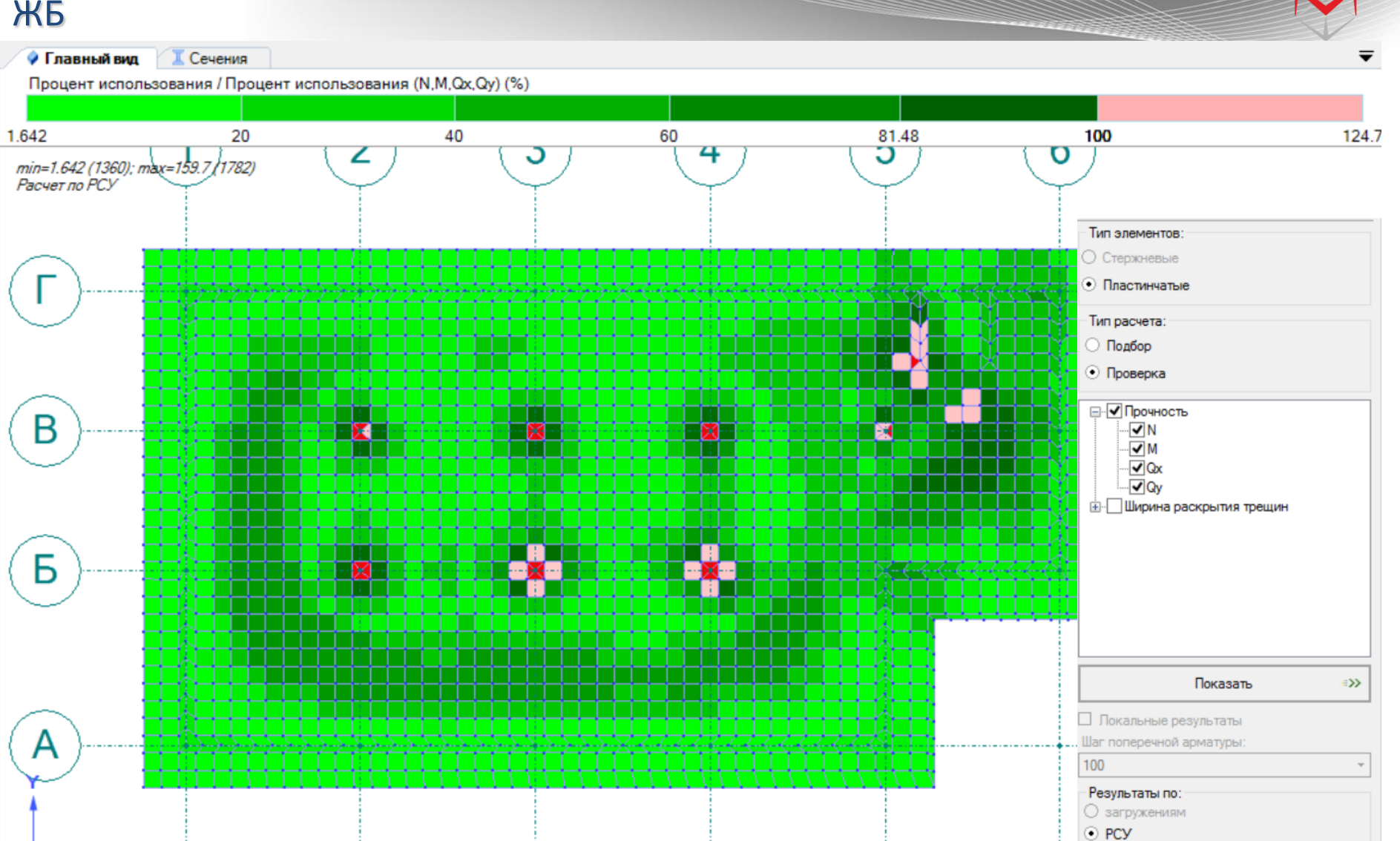

 $\overline{4}$ 

5

 $\bigcirc$  PCH

 $\bigcirc$  mohtax+

6

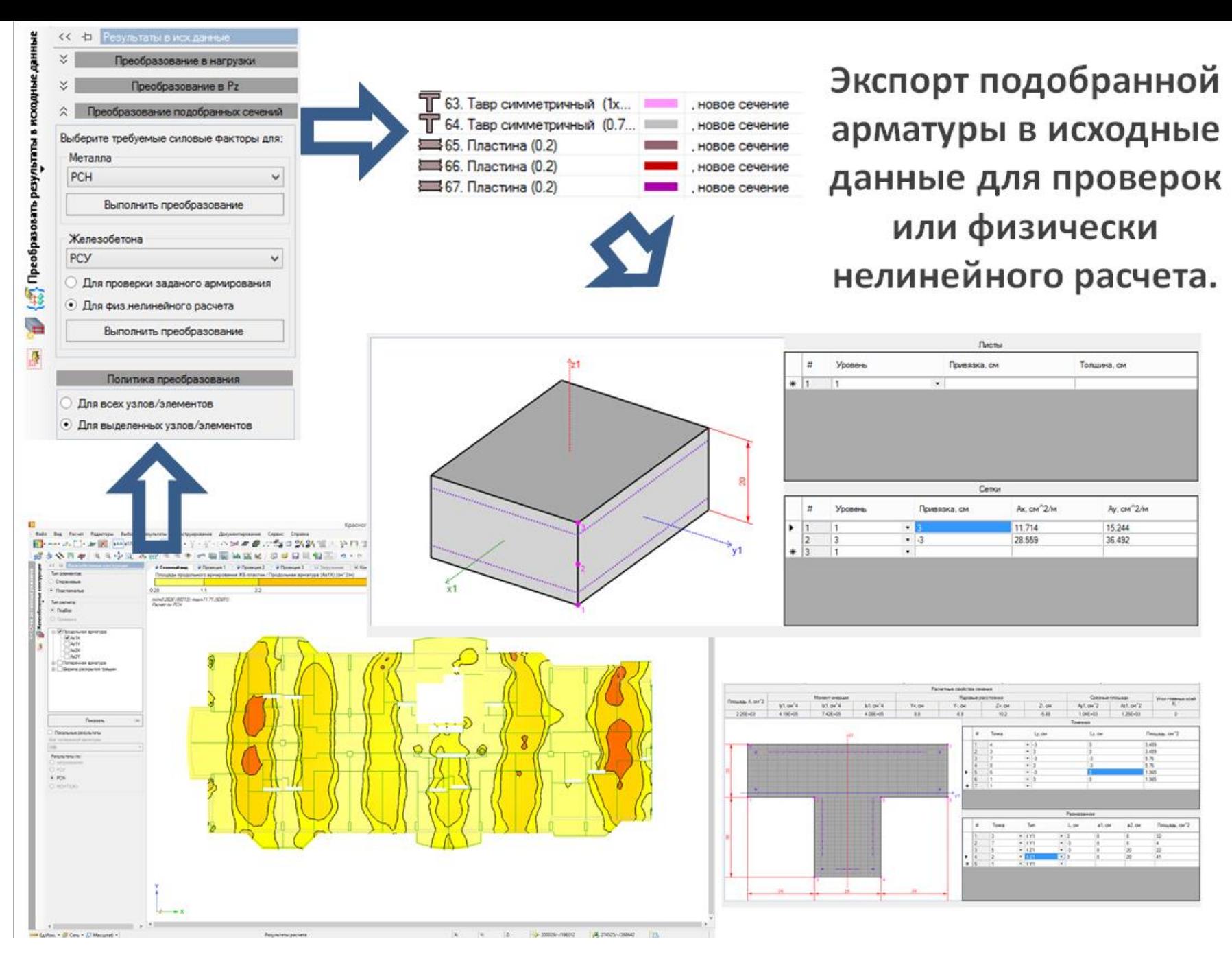

# Система ГРУНТ

Расчет коэф. постели в системе ГРУНТ для комбинированных фундаментов

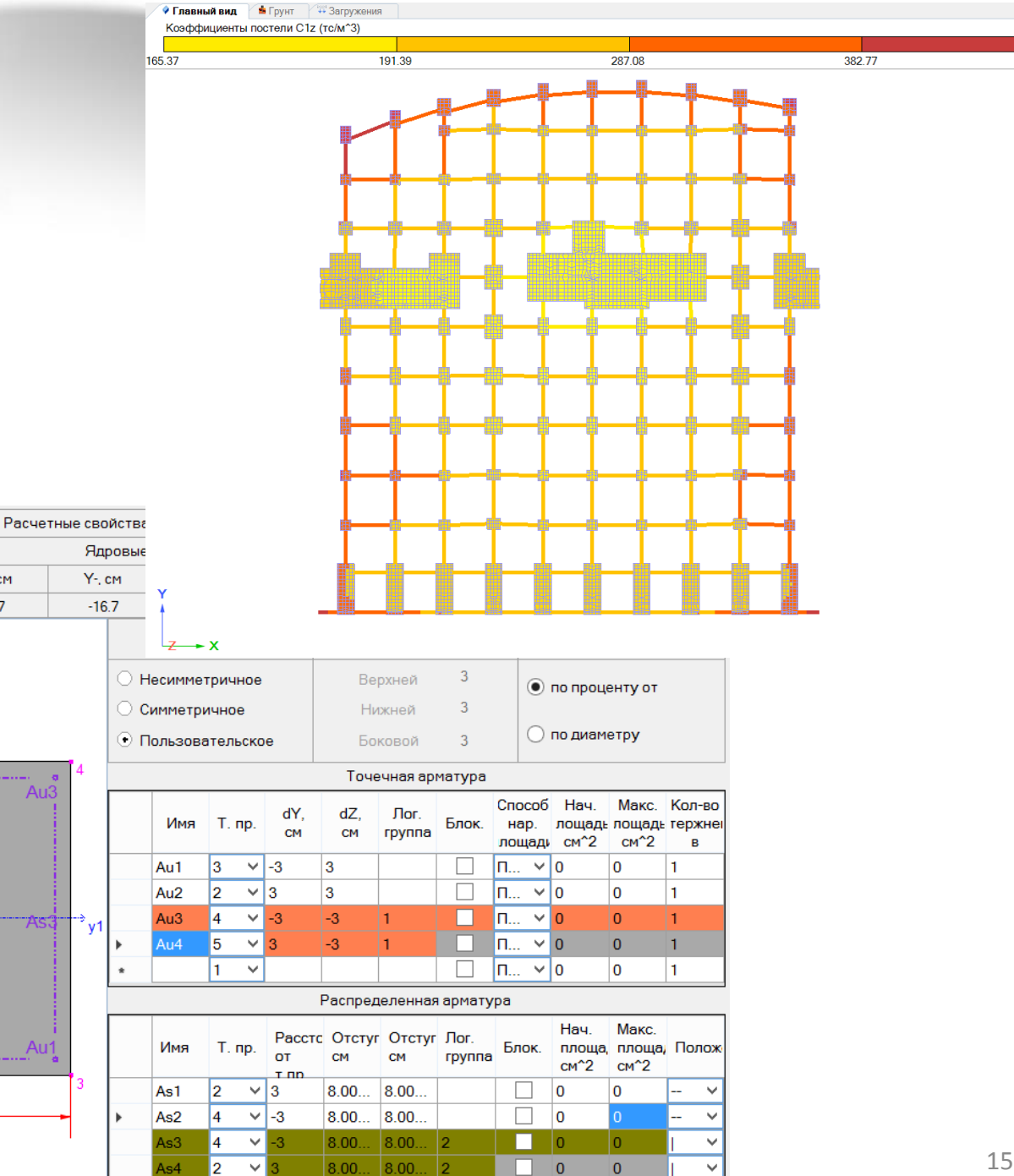

 $\Box$  0

1  $\vert \vee \vert$   $\overline{\mathbf{0}}$ 

 $\checkmark$ 

 $\overline{\phantom{0}}$ 

478.46

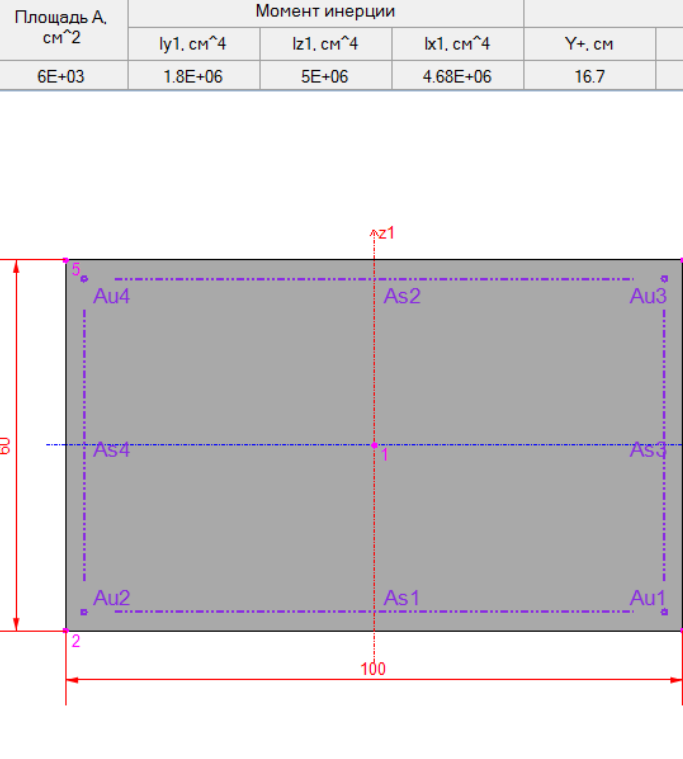

# 3. Модули

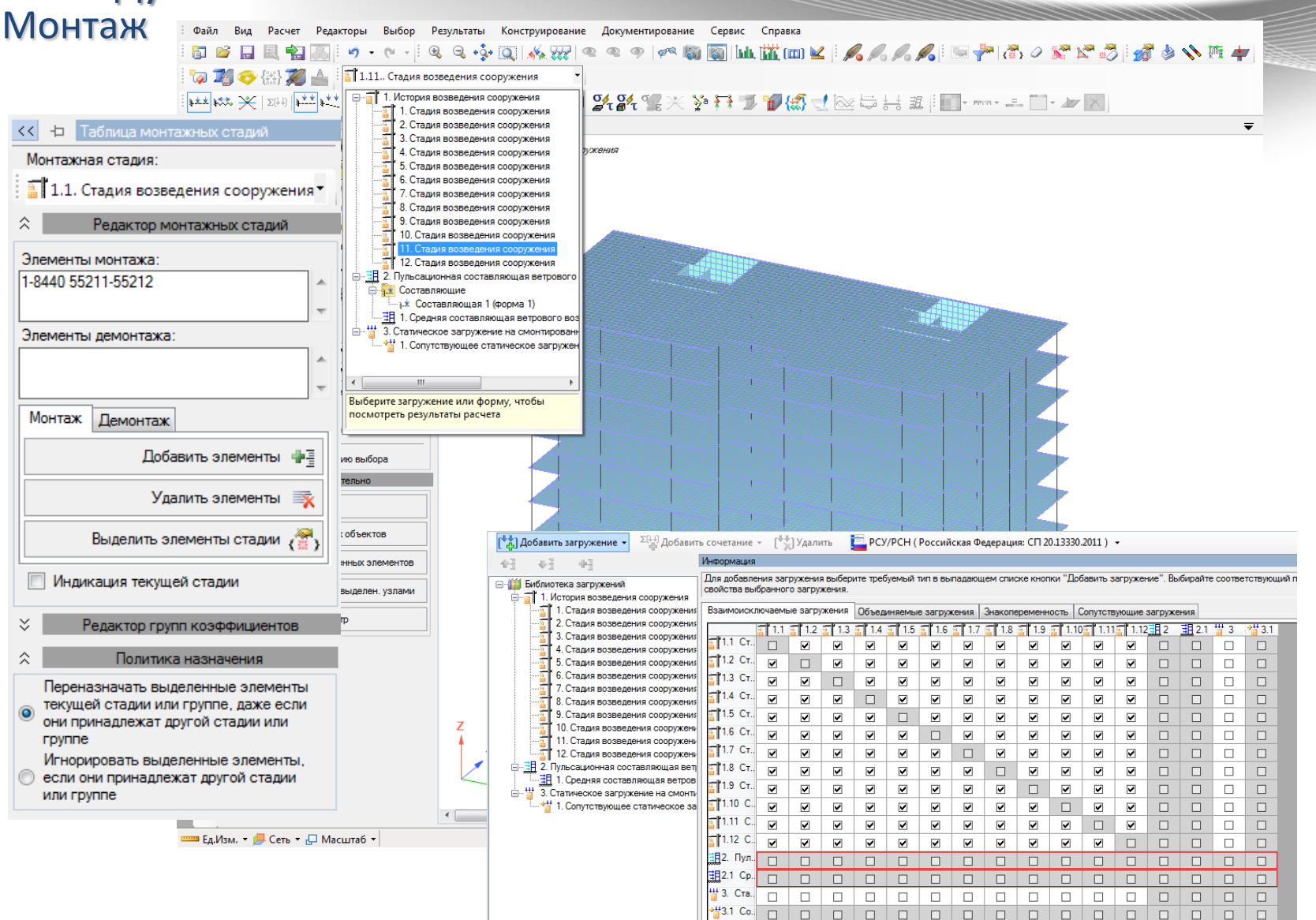

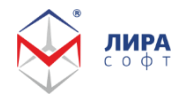

#### Учёт поэтапности возведения зданий

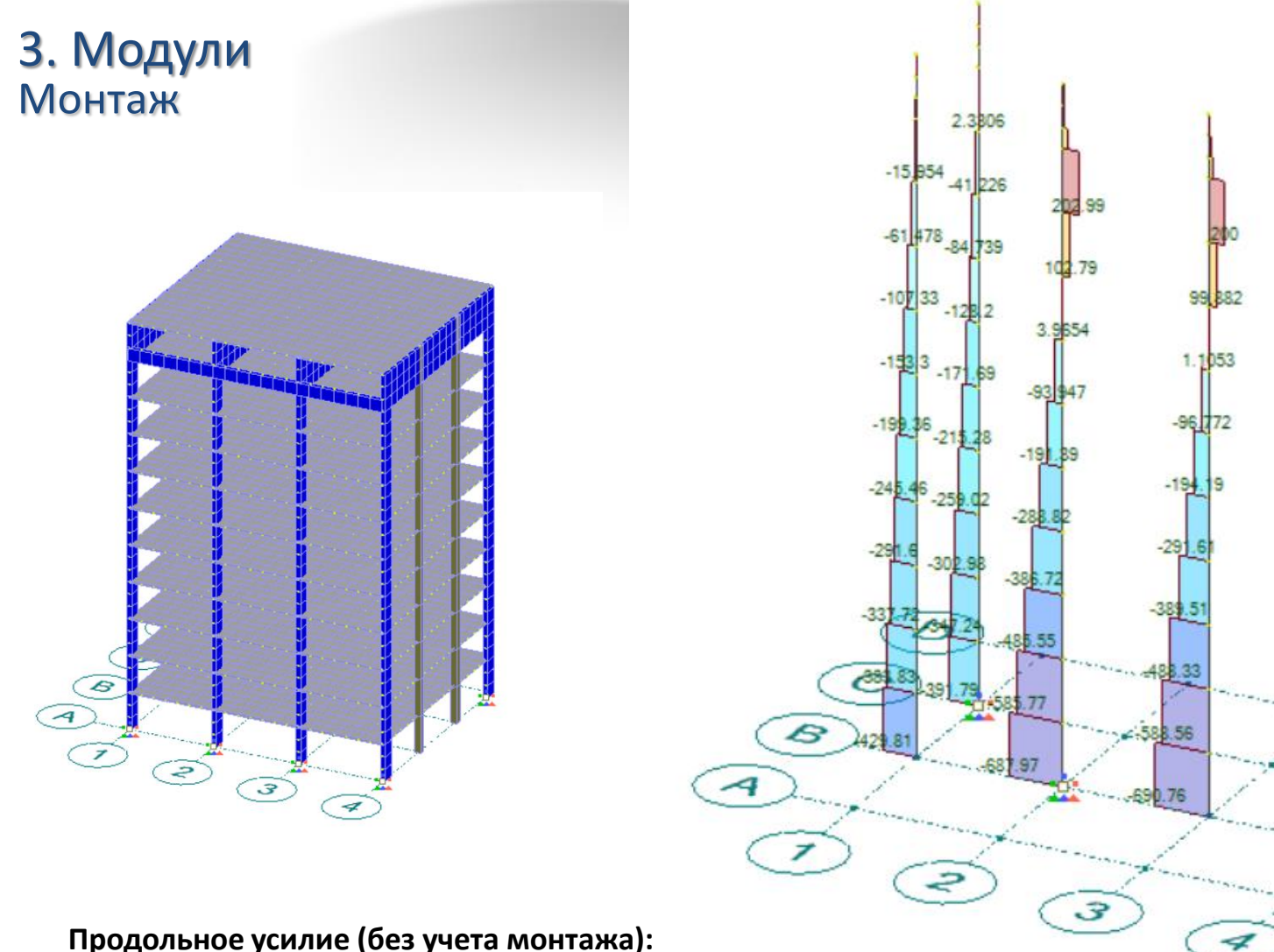

**Продольное усилие (без учета монтажа): Верх здания 200 т (растяжение) Низ здания 700 т (сжатие)**

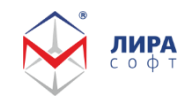

1.8651

 $-16$   $12$   $-41$   $\sqrt{287}$ 

-61 731 85 391

 $-10766 - 12894$ 

 $-198.84$   $-218.16$ 

 $-255$ 

 $-301$ 

 $-341.25$ 

 $-172.51$ 

 $-151$ 

 $-291.11$ 

 $-338.35$ 

38

#### 3. Модули Монтаж

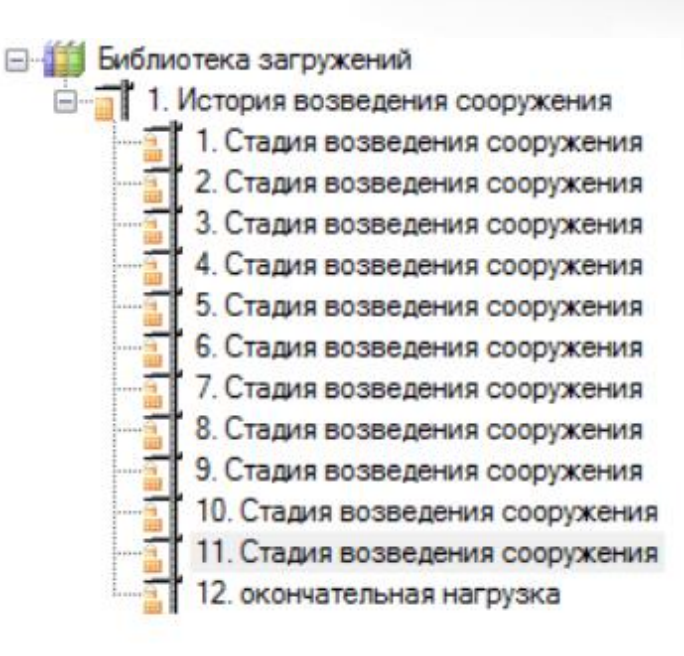

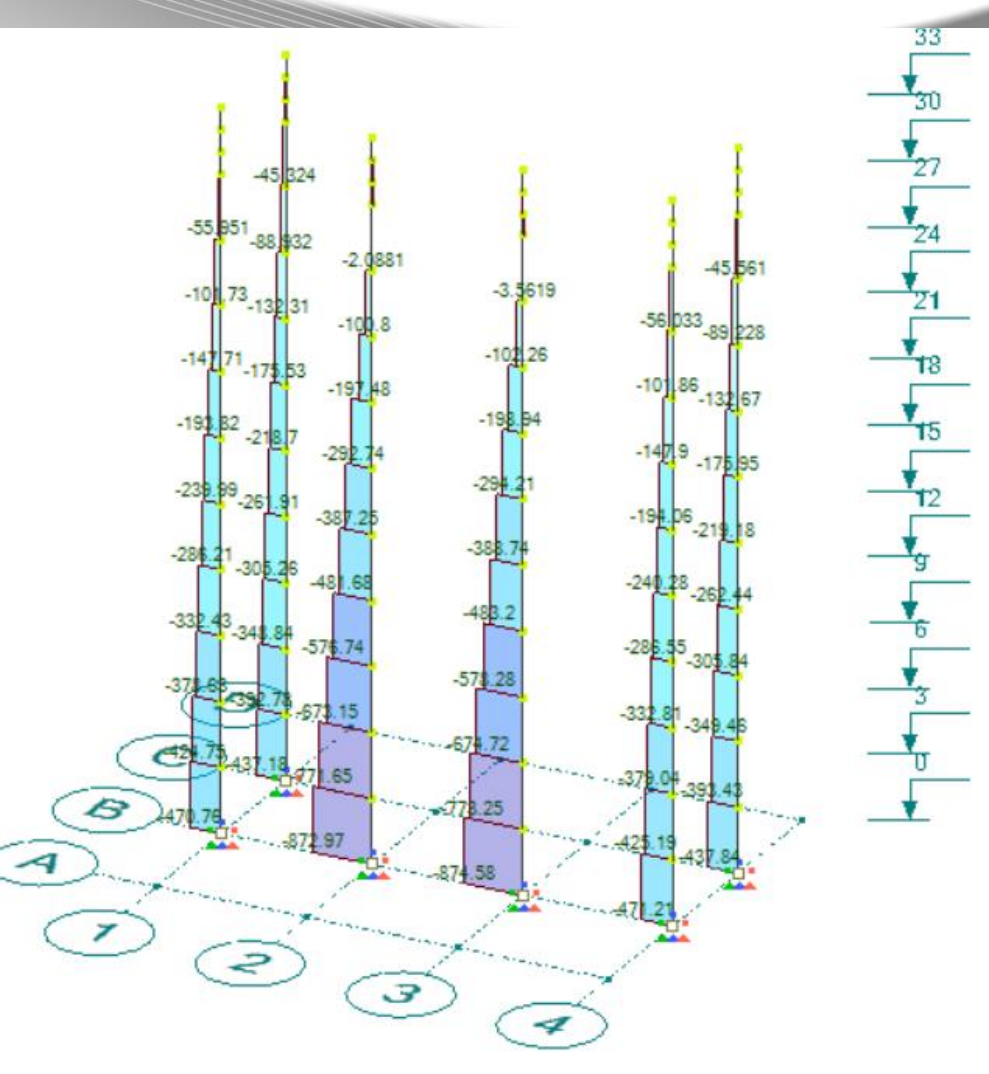

**Продольное усилие (без учета монтажа): Верх здания 200 т (растяжение) Низ здания 700 т (сжатие)**

**Продольное усилие (с учетом монтажа): Верх здания 10 т (растяжение) Низ здания 870 т (сжатие)**

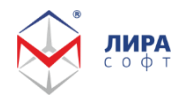

3. Модули Динамика+

$$
M\ddot{u}(t) + C\dot{u}(t) + K\ddot{u}(t) = \vec{q}(t),
$$

$$
\vec{q}(t) = -\sum_{i=1}^{3} \left( M \vec{v}_i u_{g}^i{}_{lin}(t) \right) - \sum_{i=4}^{6} \left( M \vec{v}_i u_{g}^i{}_{rot}(t) \right)
$$

Для модуля прямого интегрирования уравнений движения, используется безусловно устойчивая разностная схема второго порядка точности

Аппроксимация ускорений

$$
\vec{u}(t) = \frac{\vec{u}(t + \Delta t) - 2\vec{u}(t) + \vec{u}(t - \Delta t)}{\Delta t^2}
$$
 (2)

Аппроксимация скоростей

 $\big(t\big)$  $(t + \Delta t) - \vec{u}(t - \Delta t)$ *t*  $\vec{u}(t + \Delta t) - \vec{u}(t - \Delta t)$  $\vec{u}$  (  $t$  $\Delta$  $+\Delta t$  ) —  $\vec{u}$ ( $t - \Delta$  $=\frac{1}{2}$  $\rightarrow$ lı Aıl  $\rightarrow$ ۰ → (3)

$$
\vec{u}(t) = \frac{\vec{u}(t + \Delta t) + \vec{u}(t - \Delta t)}{2}
$$
 (4)

Аппроксимация перемещений

Подставляя (2), (3) и (4) в (1), получаем следующую систему уравнений

$$
\left[\frac{M}{\Delta t^2} + \frac{C}{2\Delta t} + \frac{K}{2}\right] \vec{u}(t + \Delta t) = q(t) + \frac{2M}{\Delta t^2} \vec{u}(t) - \left[\frac{M}{\Delta t^2} - \frac{C}{2\Delta t} + \frac{K}{2}\right] \vec{u}(t - \Delta t)
$$
(5)

19

(1)

#### 3. Модули Динамика+

#### Расчет по сейсмограммам землетрясений

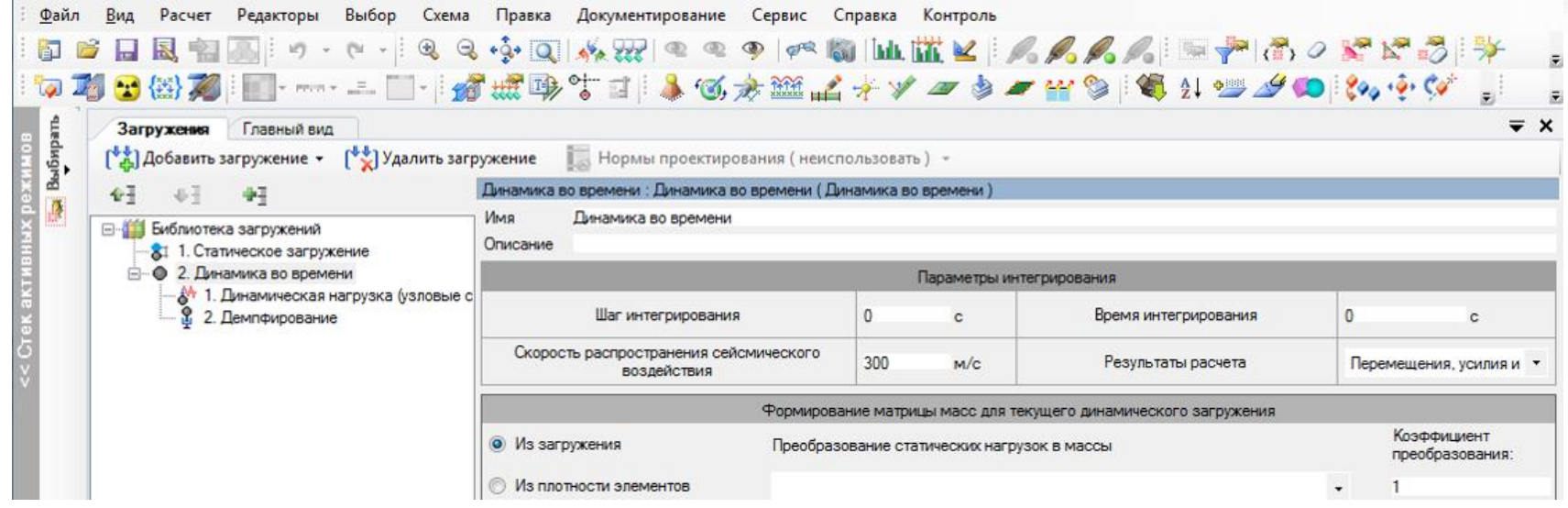

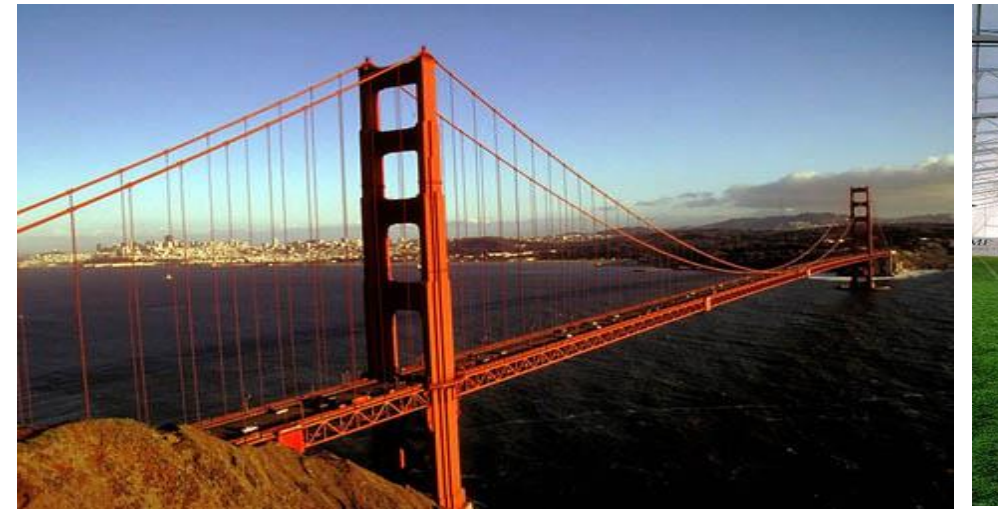

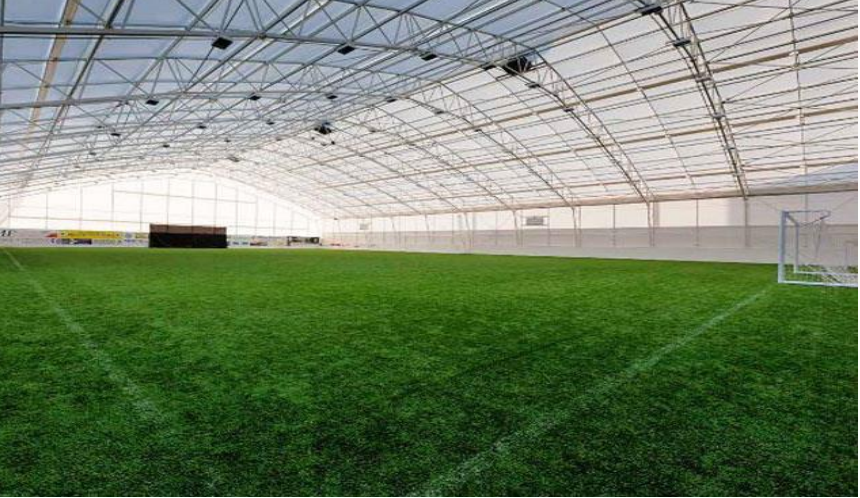

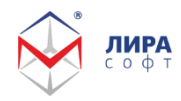

#### 3. Модули Динамика+

Уравнения движения при расчете по сейсмограммам имеют вид:  $M\ddot{u}(t) + C\dot{u}(t) + K(u(t) + \nabla \cdot s(t)) = 0,$  $211$   $\sim$   $\sim$   $\rightarrow$ →

- где  $\vec{\nabla}$ - вектор в котором стоят направляющие косинусы сейсмического воздействия в опорных узлах,
	- $s(t)$ - заданная сейсмограмма землетрясения.

До настоящего времени отсутствует общепринятый подход к определению ординат сейсмограмм по ординатам акселерограмм

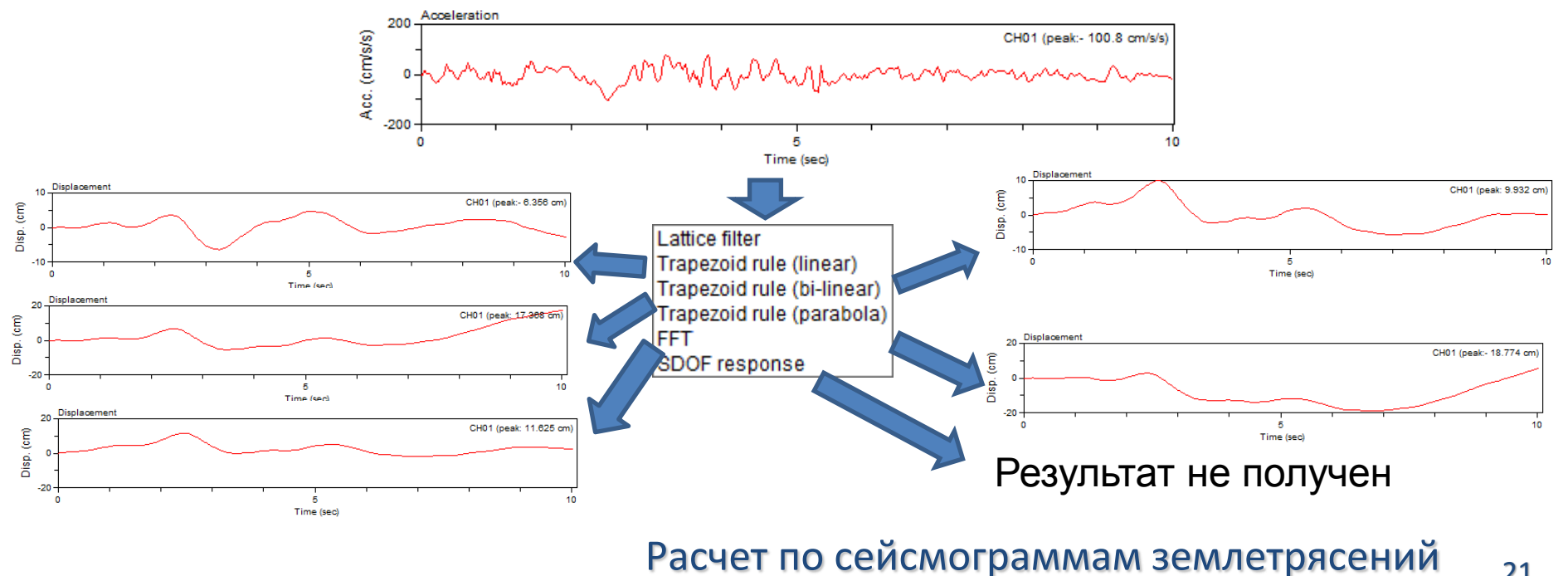

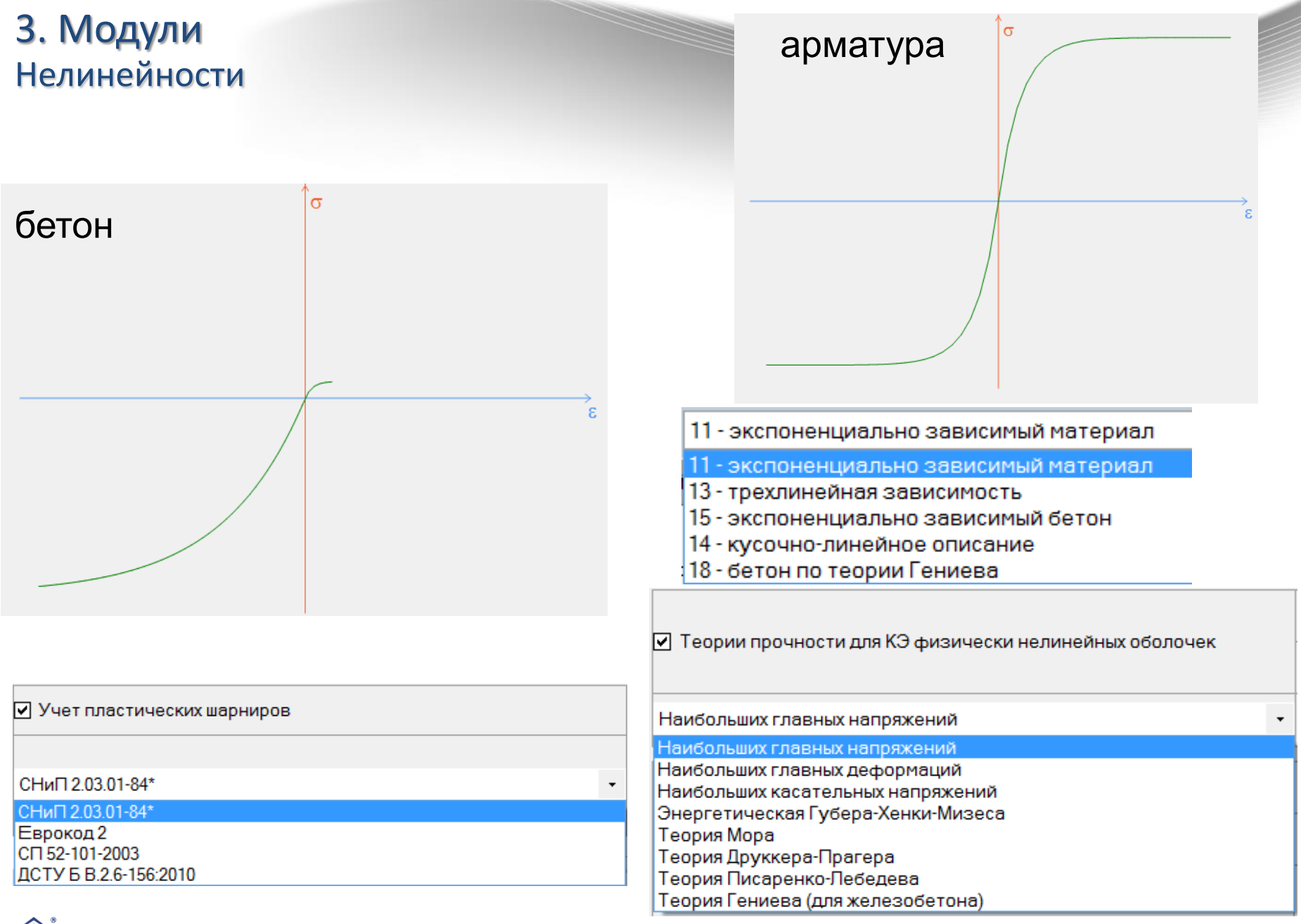

#### ЛИРА соф

<sup>22</sup> Физическая нелинейность

## Расчет сооружения на прогрессирующее обрушение

1.1. Стадия нелинейного загружения

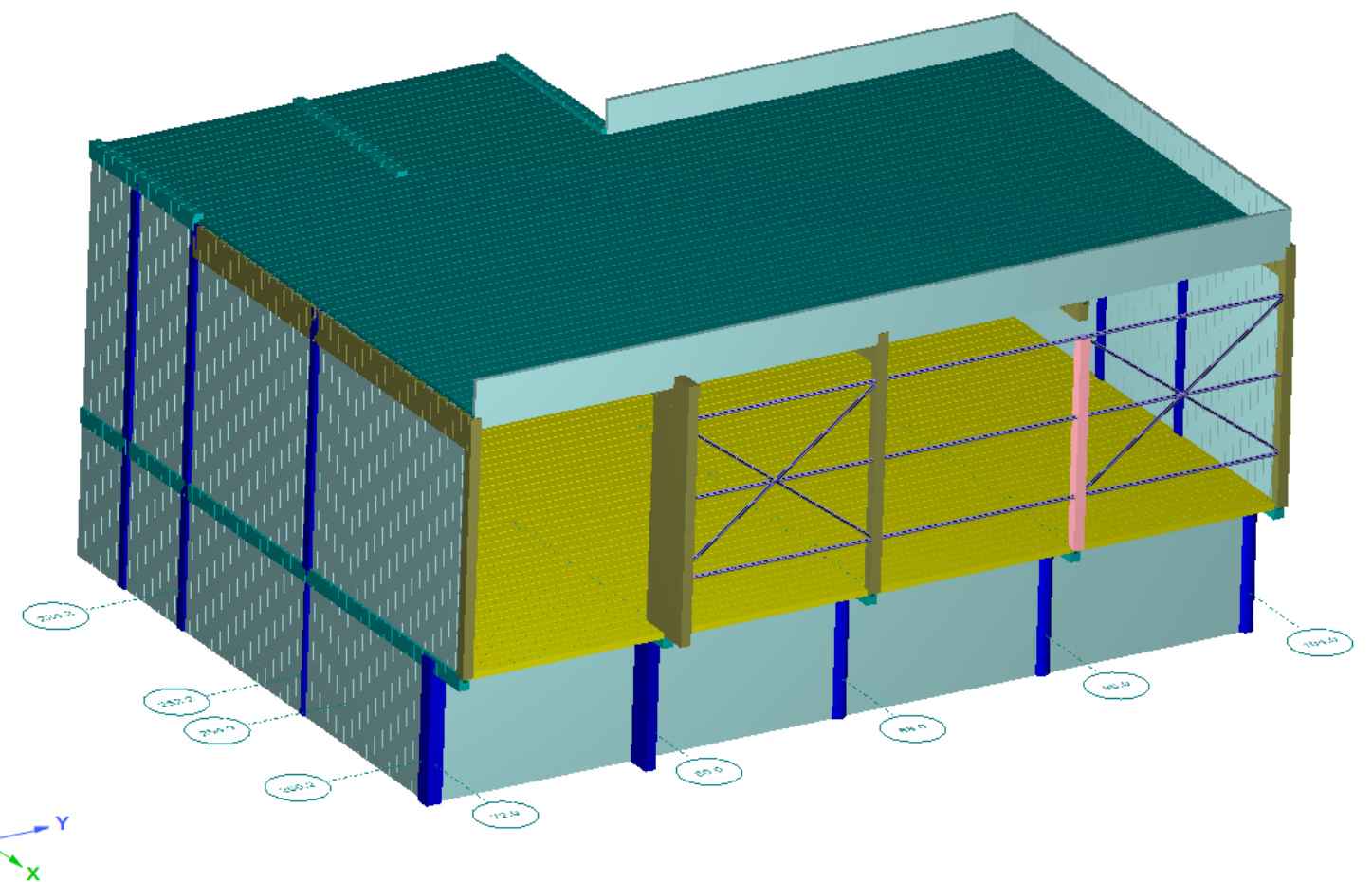

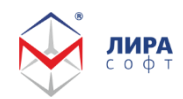

Расчет сооружения на прогрессирующее обрушение

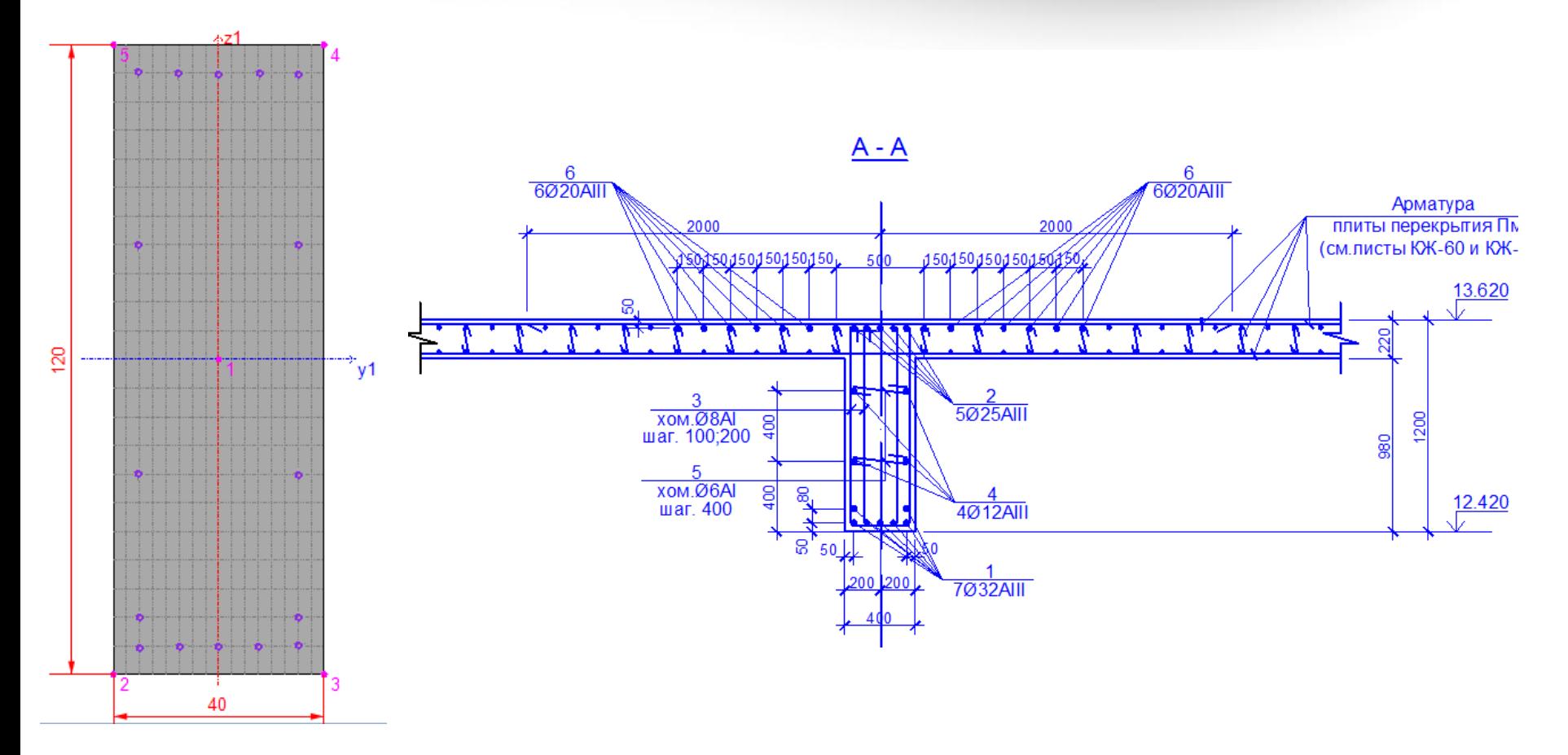

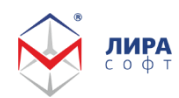

офт

Расчет сооружения на прогрессирующее обрушение

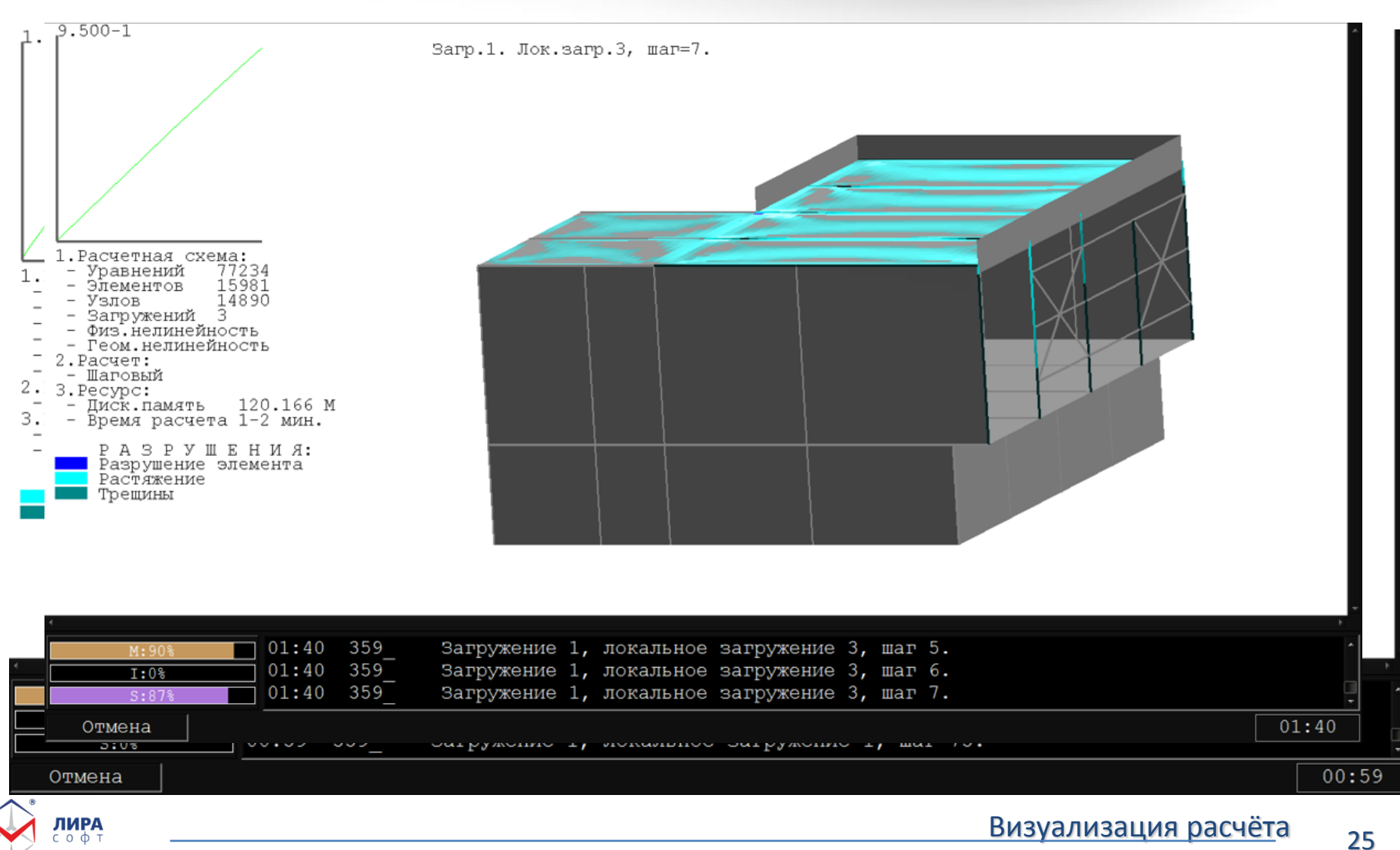

#### Расчет сооружения на прогрессирующее обрушение

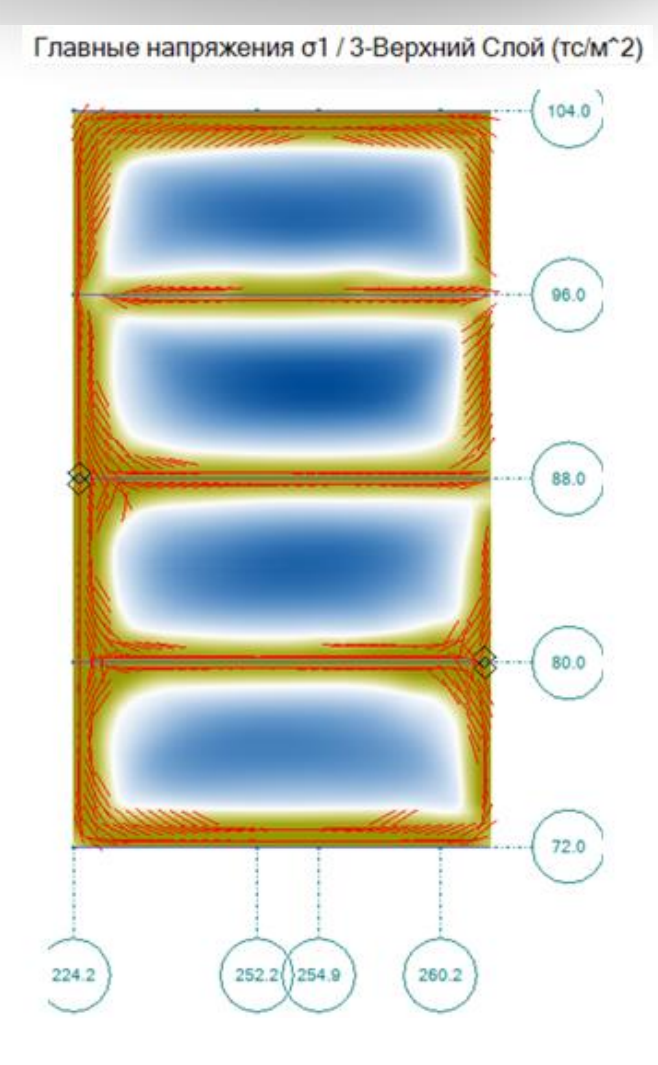

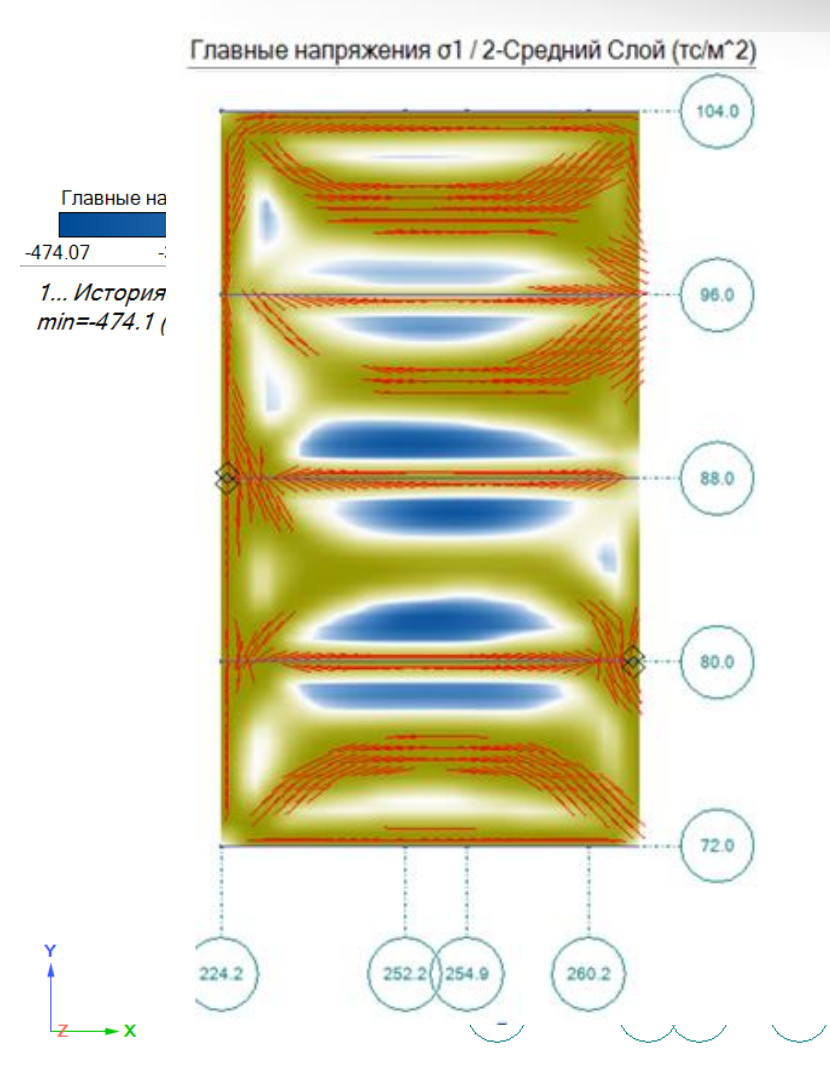

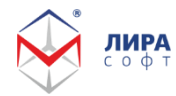

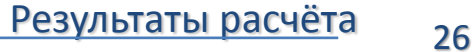

#### 4. Другие возможности Стержень переменного сечения

Рамы переменного сечения используются при строительстве торговых центров, супермаркетов, производственных зданий и спортивных сооружений

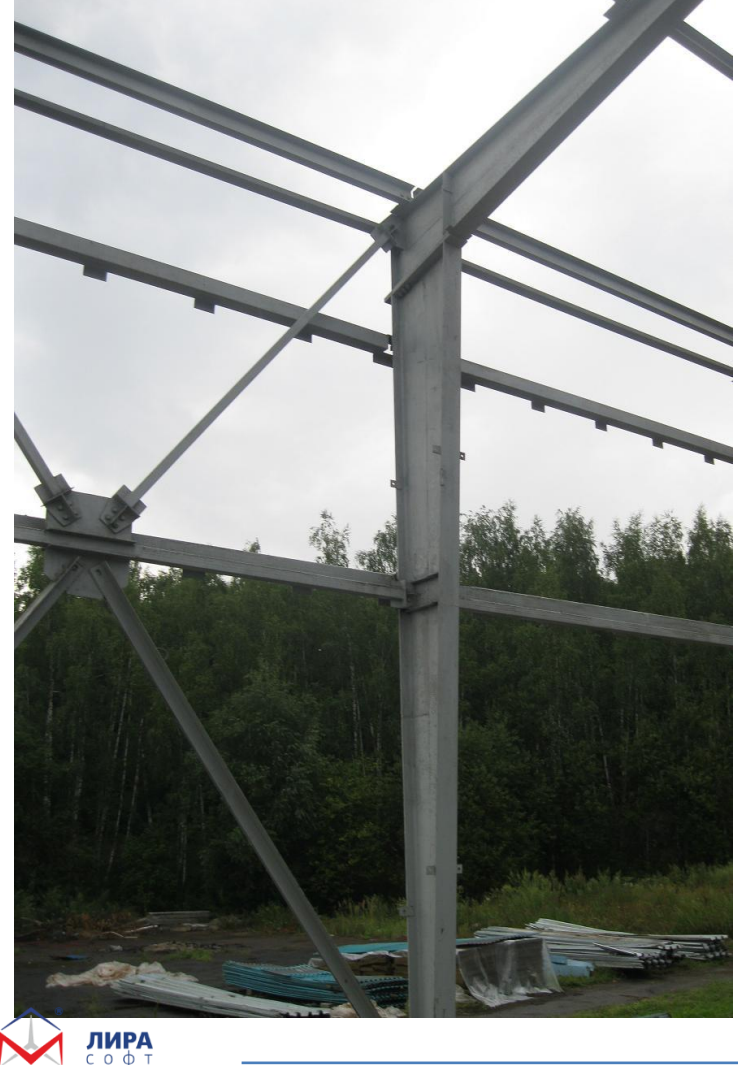

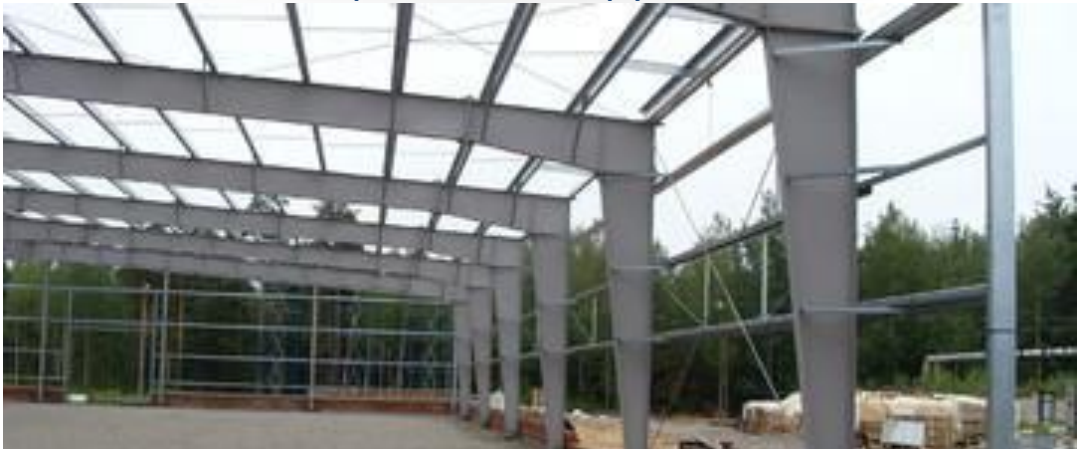

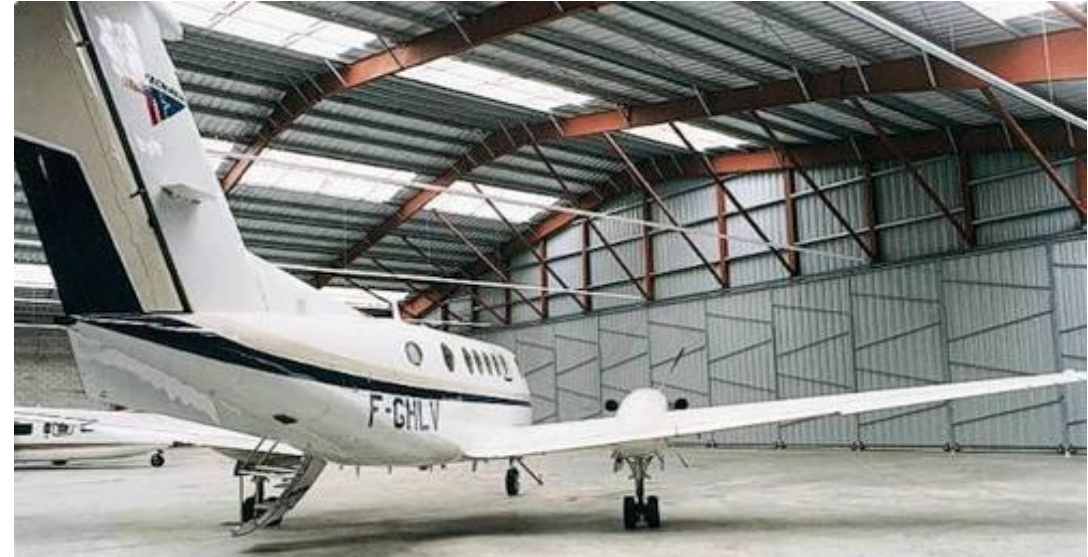

#### 4. Другие возможности Стержень переменного сечения

•Размеры сечения линейно изменяются по длине стержня.

•При построении матрицы жесткости используются базисные функции, удовлетворяющие однородным уравнениям равновесия.

•Построены матрицы масс и устойчивости.

•Реализованы основные типы сечений: брус, двутавр, швеллер и т.д.

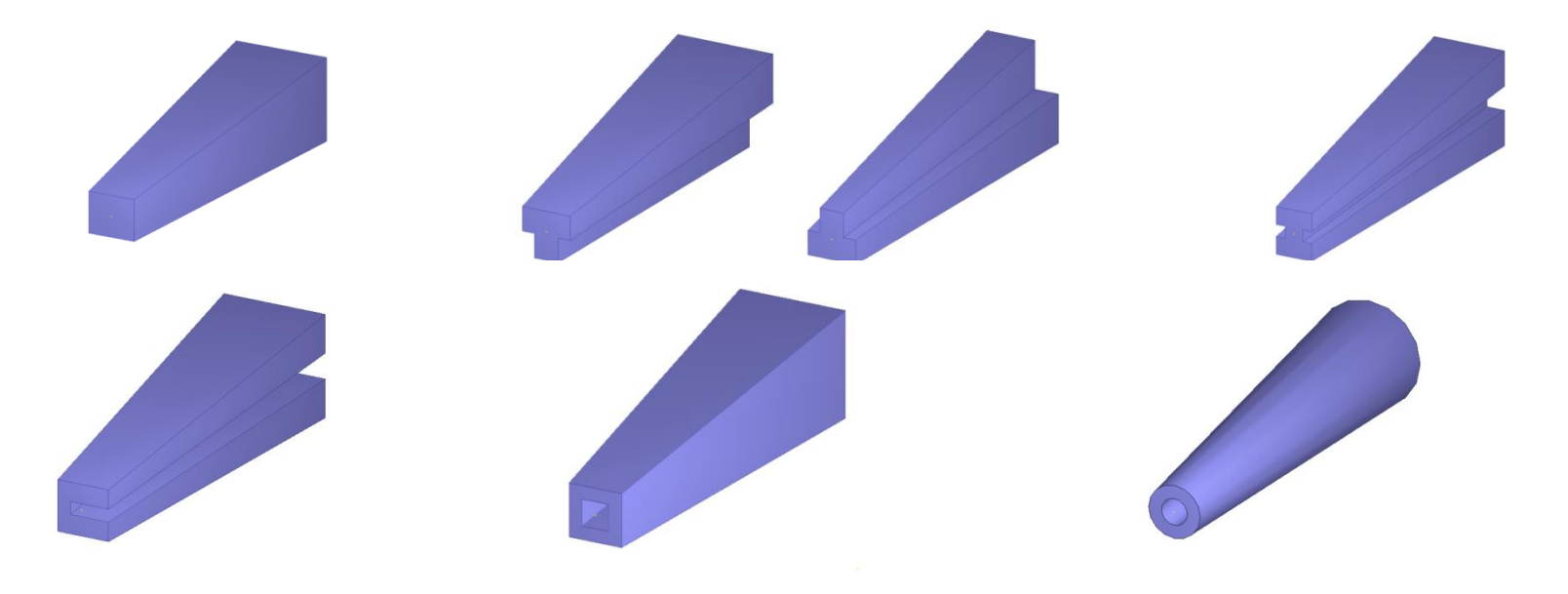

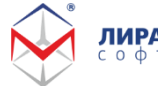

#### 4. Другие возможности Стержень переменного сечения

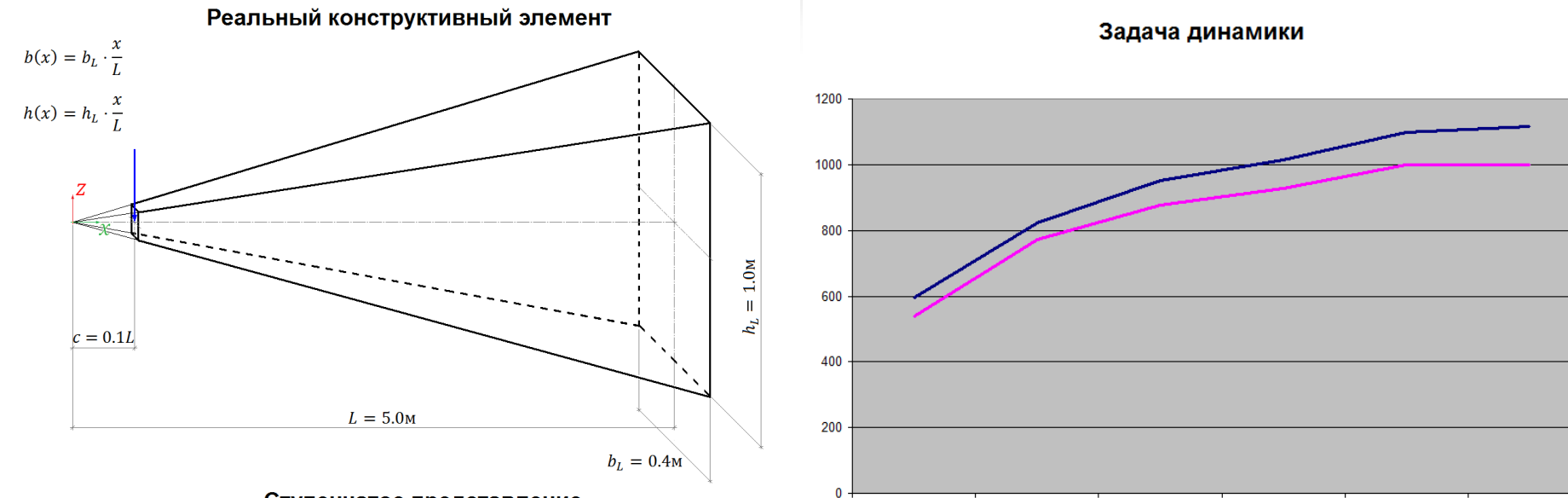

 $\overline{2}$ 

 $\overline{\mathbf{3}}$ 

Ступенчатое представление

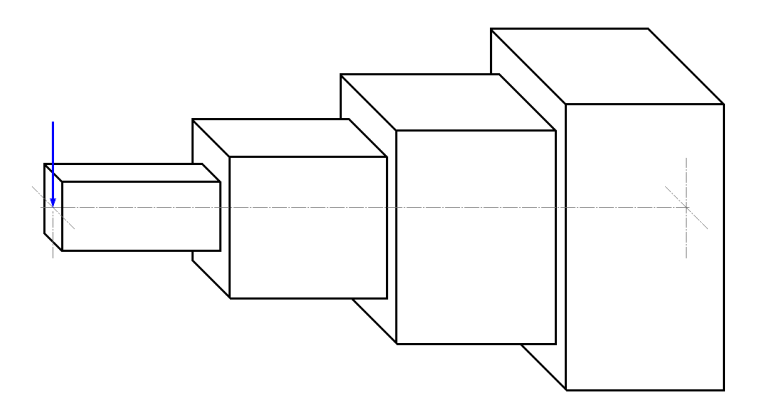

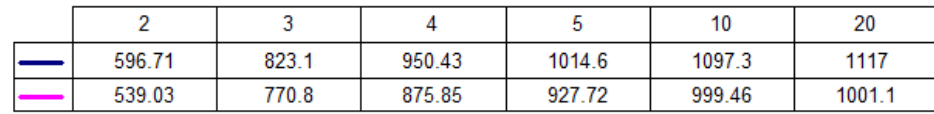

 $\overline{4}$ 

-Ступенчатое представление

 $\overline{5}$ 

-Стержень переменного сечения

 $10$ 

20

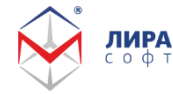

Стержень с секториальным моментом инерции (теория Власова): Статика, устойчивость, динамика.

$$
\int_{l} [EI_{\omega}(\alpha_1^{''})^2 + GI_1(\alpha_1^{'} )^2] dx_1 / 2.
$$

$$
m_1 = x_3^0 f_2 - x_2^0 f_3.
$$

Реализованы основные типы сечений: брус, двутавр, швеллер и т.д., а также переменные сечения.

Построены матрицы масс и устойчивости.

#### 4. Другие возможности Тонкостенный стержень

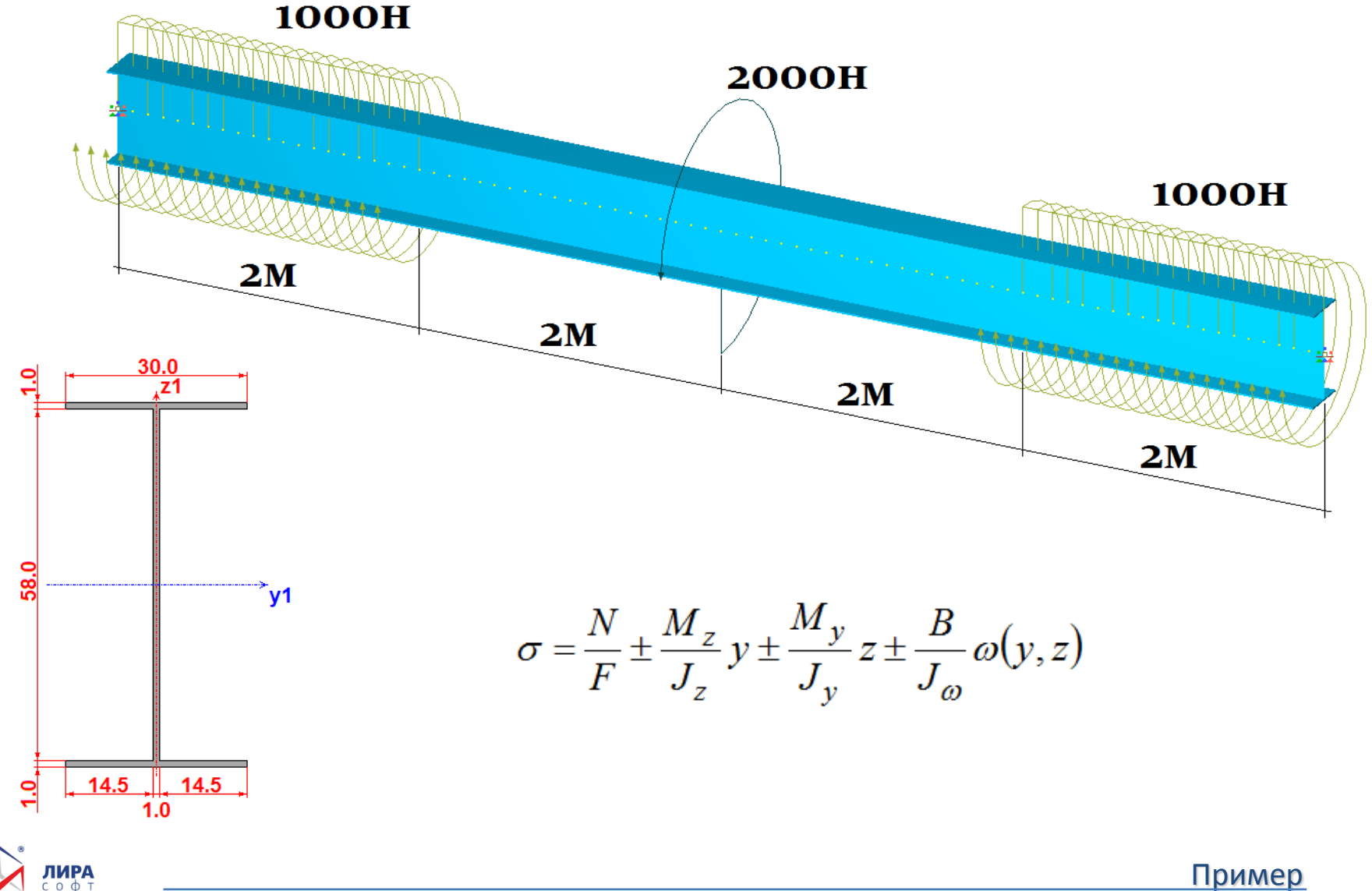

Пример

#### 4. Другие возможности Тонкостенный стержень

Сравнение результатов статического расчета

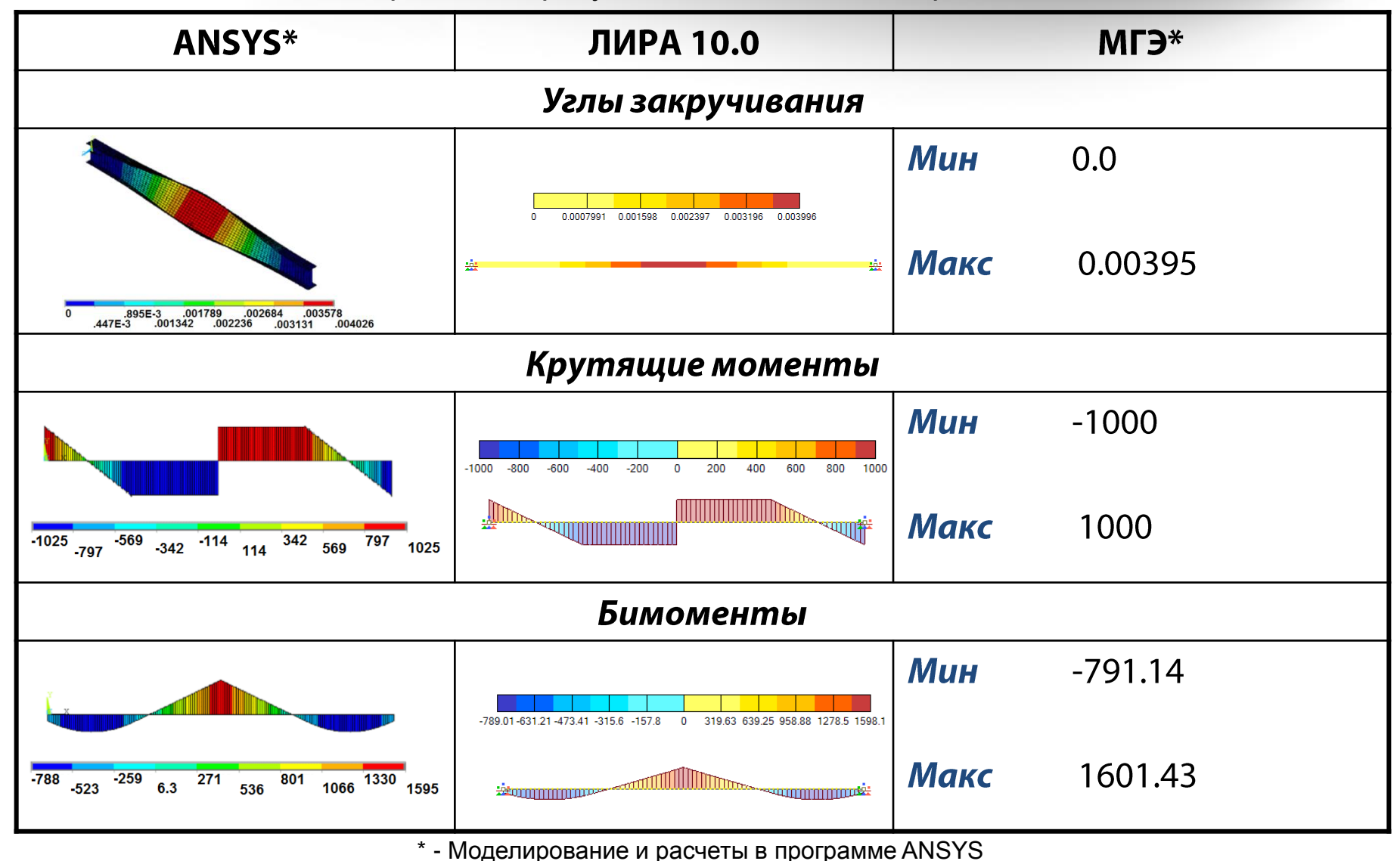

ПИРА

# 4. Другие возможности. Трехмерное моделирование

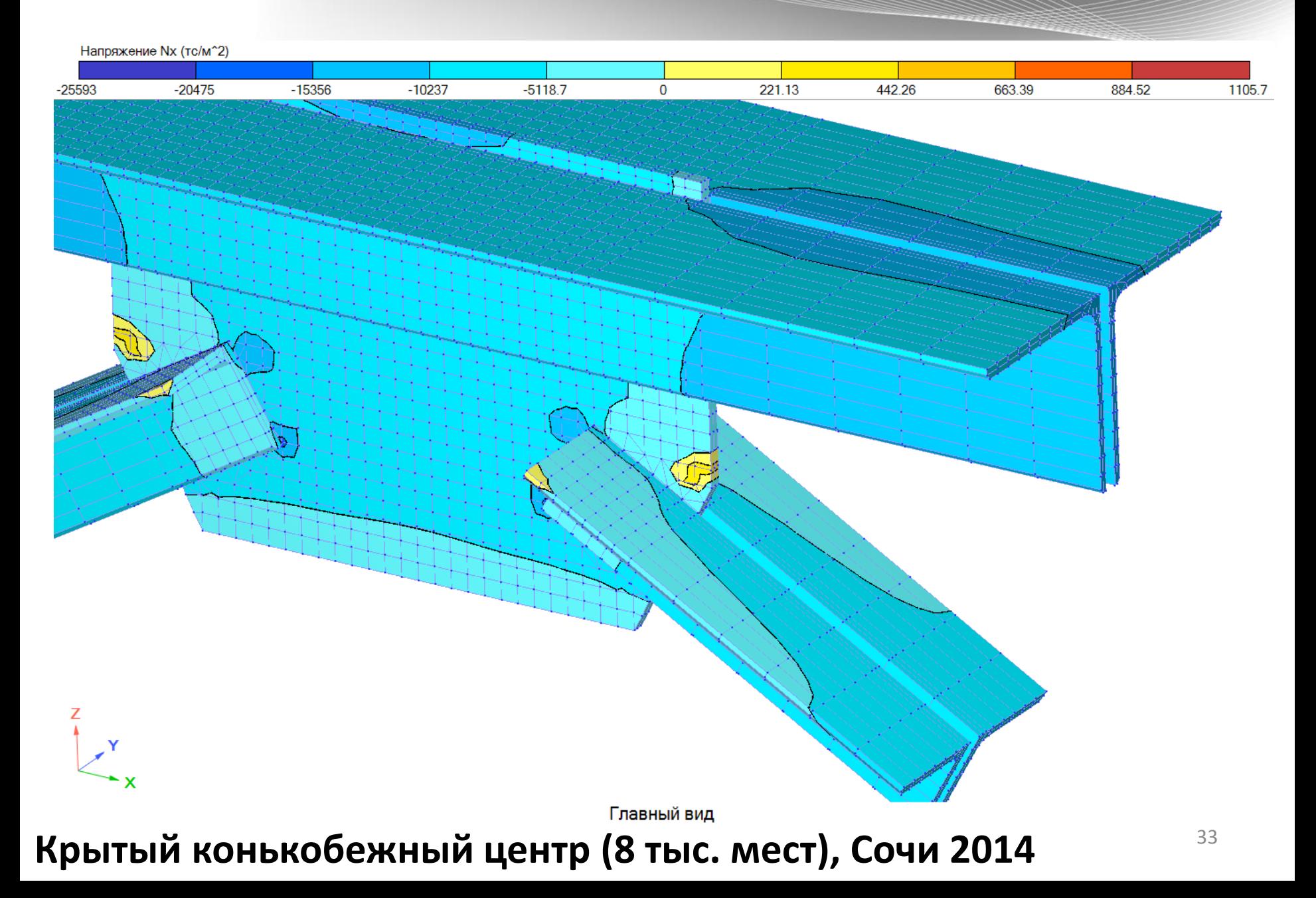

# другие возможности

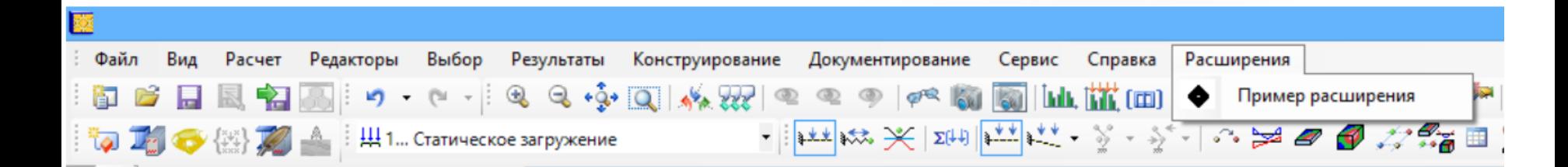

#### Пример расширения

В процессе установки Лиры 10.4 на жесткий диск в папку [INSTALLDIR] + "\\LiraAPI" копируется архивный файл с проектом Visual Studio, в котором продемонстрированы примеры с объектами LiraAPI.

#### Регистрация расширения

При первом запуске Лира 10.4 создает файл с глобальными настройками [ApplicationData]+"\\Lira Soft\\Lira10.4\\VariableEnvironment x86.xml" [ApplicationData]+"\\Lira Soft\\Lira10.4\\VariableEnvironment x64.xml"

Среди прочих настроек в этом файле есть параметр AddinsPath содержащий путь к папке, в которой должны содержаться xml файлы регистрации расширений, по умолчанию это [ApplicationData]+"\\Lira Soft\\Lira10.4\\Addins"

# **СЕРТИФИКАТ: Сертификат соответствия**

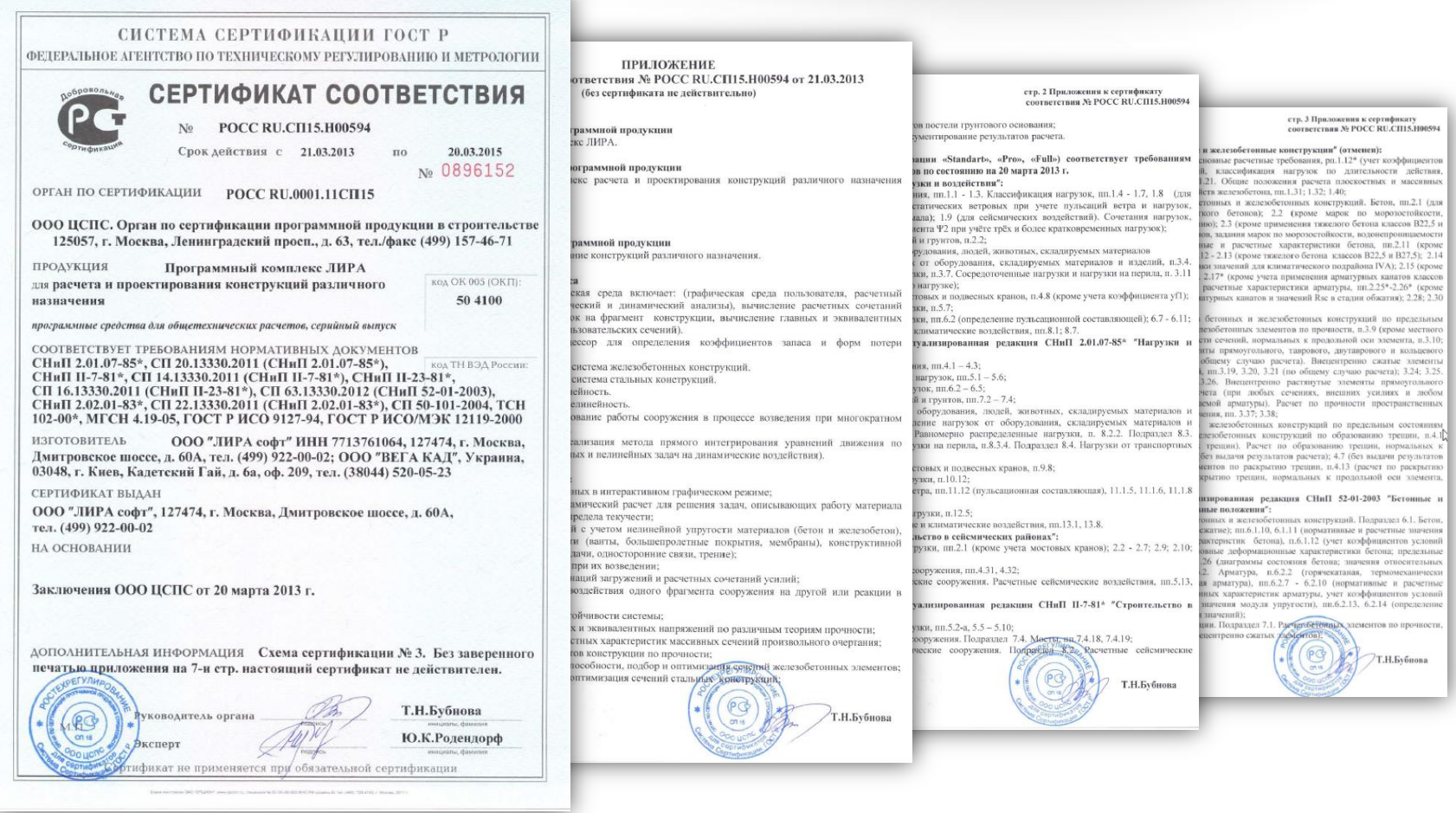

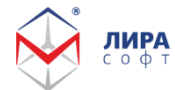

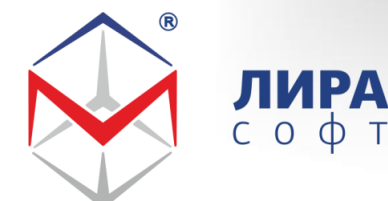

lira-soft.com +7 (499) 922-00-02

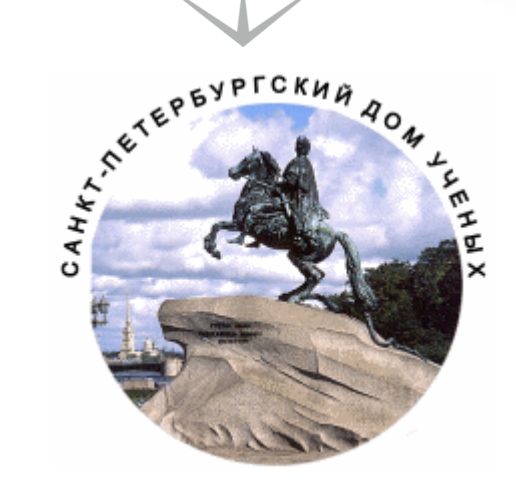

# **Современные методы моделирования и расчета зданий и сооружений в ПК ЛИРА 10.4**

#### **Евзеров И.Д.**

**д.т.н., науч. руководитель проекта ЛИРА 10 Колесников А.В.**

**технический директор «ЛИРА софт»** 

**Спасибо за внимание!**

**<sup>2015</sup> [lira@lira-soft.com](mailto:heallex@lira-soft.com)**

**Санкт-Петербург**